# Actuate Jne

**One Design One Server One User Experience** 

> **Working School Concernsive Locales using Actuate Basic Technology**

Information in this document is subject to change without notice. Examples provided are fictitious. No part of this document may be reproduced or transmitted in any form, or by any means, electronic or mechanical, for any purpose, in whole or in part, without the express written permission of Actuate Corporation.

© 1995 - 2011 by Actuate Corporation. All rights reserved. Printed in the United States of America.

Contains information proprietary to: Actuate Corporation, 2207 Bridgepointe Parkway, San Mateo, CA 94404

www.actuate.com www.birt-exchange.com

The software described in this manual is provided by Actuate Corporation under an Actuate License agreement. The software may be used only in accordance with the terms of the agreement. Actuate software products are protected by U.S. and International patents and patents pending. For a current list of patents, please see http://www.actuate.com/patents.

Actuate Corporation trademarks and registered trademarks include:

Actuate, ActuateOne, the Actuate logo, BIRT, Collaborative Reporting Architecture, e.Analysis, e.Report, e.Reporting, e.Spreadsheet, Encyclopedia, Interactive Viewing, OnPerformance, Performancesoft, Performancesoft Track, Performancesoft Views, Report Encyclopedia, Reportlet, The people behind BIRT, and XML reports.

Actuate products may contain third-party products or technologies. Third-party trademarks or registered trademarks of their respective owners, companies, or organizations include:

Adobe Systems Incorporated: Flash Player. Apache Software Foundation (www.apache.org): Axis, Axis2, Batik, Batik SVG library, Commons Command Line Interface (CLI), Commons Codec, Derby, Shindig, Struts, Tomcat, Xerces, Xerces2 Java Parser, and Xerces-C++ XML Parser. Bits Per Second, Ltd. and Graphics Server Technologies, L.P.: Graphics Server. Bruno Lowagie and Paulo Soares: iText, licensed under the Mozilla Public License (MPL). Castor (www.castor.org), ExoLab Project (www.exolab.org), and Intalio, Inc. (www.intalio.org): Castor. Codejock Software: Xtreme Toolkit Pro. DataDirect Technologies Corporation: DataDirect JDBC, DataDirect ODBC. Eclipse Foundation, Inc. (www.eclipse.org): Babel, Data Tools Platform (DTP) ODA, Eclipse SDK, Graphics Editor Framework (GEF), Eclipse Modeling Framework (EMF), and Eclipse Web Tools Platform (WTP), licensed under the Eclipse Public License (EPL). Jason Hsueth and Kenton Varda (code.google.com): Protocole Buffer. ImageMagick Studio LLC.: ImageMagick. InfoSoft Global (P) Ltd.: FusionCharts, FusionMaps, FusionWidgets, PowerCharts. Mark Adler and Jean-loup Gailly (www.zlib.net): zLib. Matt Ingenthron, Eric D. Lambert, and Dustin Sallings (code.google.com): Spymemcached, licensed under the MIT OSI License. International Components for Unicode (ICU): ICU library. KL Group, Inc.: XRT Graph, licensed under XRT for Motif Binary License Agreement. LEAD Technologies, Inc.: LEADTOOLS. Microsoft Corporation (Microsoft Developer Network): CompoundDocument Library. Mozilla: Mozilla XML Parser, licensed under the Mozilla Public License (MPL). MySQL Americas, Inc.: MySQL Connector. Netscape Communications Corporation, Inc.: Rhino, licensed under the Netscape Public License (NPL). Oracle Corporation: Berkeley DB. PostgreSQL Global Development Group: pgAdmin, PostgreSQL, PostgreSQL JDBC driver. Rogue Wave Software, Inc.: Rogue Wave Library SourcePro Core, tools.h++. Sam Stephenson (prototype.conio.net): prototype.js, licensed under the MIT license. Sencha Inc.: Ext JS. Sun Microsystems, Inc.: JAXB, JDK, Jstl. ThimbleWare, Inc.: JMemcached, licensed under the Apache Public License (APL). World Wide Web Consortium (W3C)(MIT, ERCIM, Keio): Flute, JTidy, Simple API for CSS. XFree86 Project, Inc.: (www.xfree86.org): xvfb.

All other brand or product names are trademarks or registered trademarks of their respective owners, companies, or organizations.

Document No. 110303-2-430500 March 16, 2011

# **Contents**

#### **[About](#page-6-0) Working in Multiple Locales using Actuate Basic Technology. . . . v**

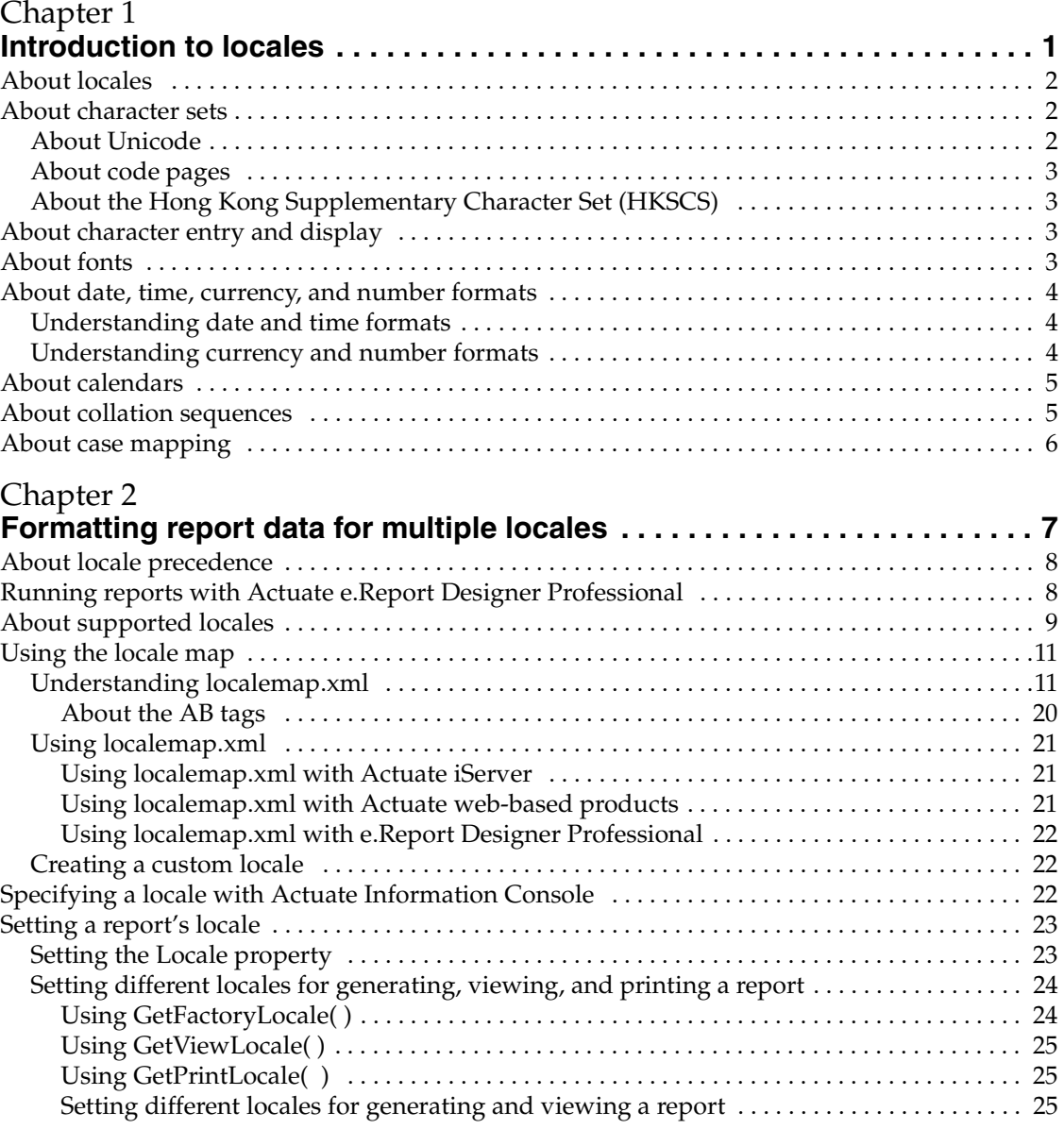

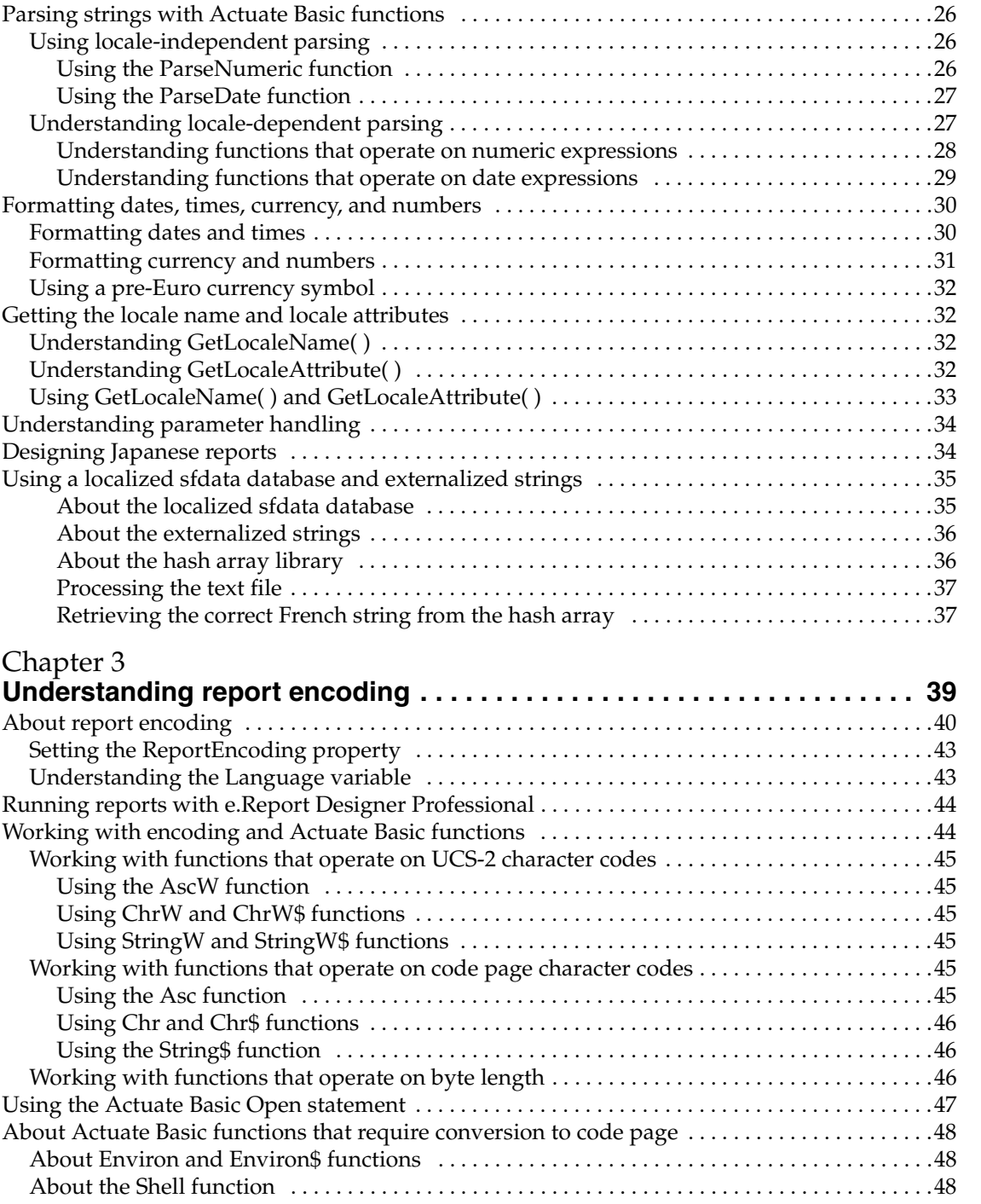

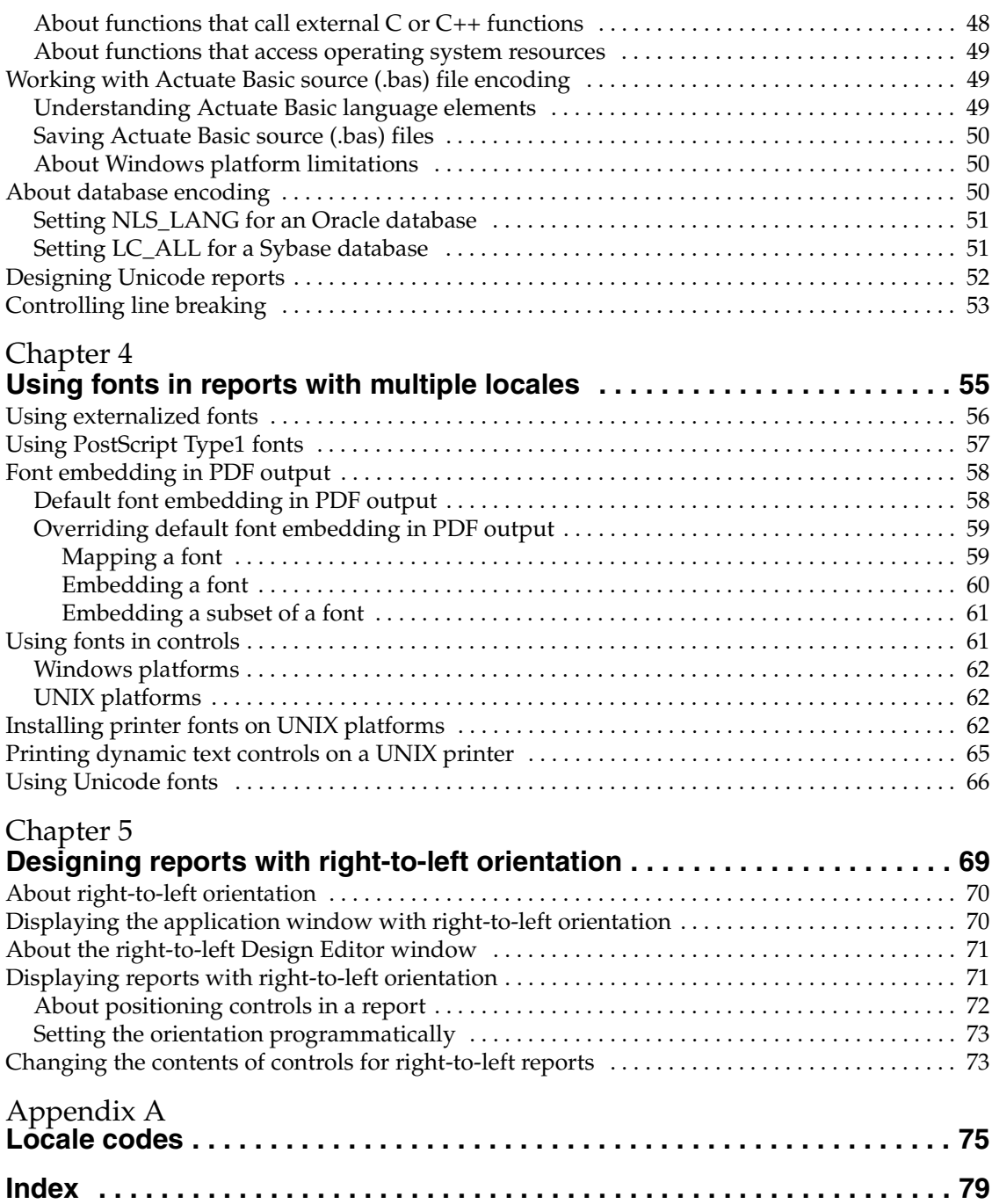

<span id="page-6-0"></span>**About** *Working in Multiple Locales using Actuate Basic Technology*

*Working in Multiple Locales using Actuate Basic Technology* provides information for report developers and system administrators who design and deploy Actuate Basic report applications in locales other than U.S. English.

e.Report Designer Professional is supported on Windows 7, Windows Vista, and Windows XP platforms. The default installation location on Windows 7 and Windows Vista platforms is \Program Files  $(x86)$ \Actuate11\eRDPro. The default installation location on Windows XP platforms is \Program Files \Actuate11\eRDPro. In paths throughout this document, the default installation location for e.Report Designer Professional is represented by <eRDPro\_HOME>. Illustrations show the default installation path on Windows XP platforms.

Likewise, Actuate iServer is also supported on Windows 7, Windows Vista, and Windows XP platforms. The default installation location on Windows 7 and Windows Vista platforms is  $\P$ rogram Files (x86) $\A$ ctuate11 $\i$ Server. The default installation location on Windows XP platforms is \Program Files\Actuate11 \iServer. Throughout this document, paths are given for Windows XP and UNIX platforms only.

*Working in Multiple Locales using Actuate Basic Technology* includes the following chapters:

- *[About Working in Multiple Locales using Actuate Basic Technology.](#page-6-0)* This chapter provides an overview of this guide.
- *[Chapter 1. Introduction to locales.](#page-8-2)* This chapter explains what a locale is and describes the various elements that make up a locale.
- *[Chapter 2. Formatting report data for multiple locales.](#page-14-2)* This chapter describes the locale map and explains how the formats for Actuate Basic report data are determined.
- *Chapter 3. Understanding report encoding*. This chapter explains how Actuate determines the encoding to use when communicating with other programs.
- *[Chapter 4. Using fonts in reports with multiple locales.](#page-62-2)* This chapter explains how Actuate obtains the font metrics for the fonts used in an Actuate Basic report.
- *Chapter 5. Designing reports with right-to-left orientation*. This chapter describes how to design Actuate Basic reports with right-to-left orientation.
- *[Appendix A. Locale codes.](#page-82-2)* This appendix lists the locale codes used in Actuate Basic code.

# <span id="page-8-0"></span>**1 Introduction to locales**

<span id="page-8-2"></span><span id="page-8-1"></span>This chapter contains the following topics:

- [About locales](#page-9-0)
- [About character sets](#page-9-1)
- [About character entry and display](#page-10-2)
- [About fonts](#page-10-3)
- [About date, time, currency, and number formats](#page-11-0)
- [About calendars](#page-12-0)
- [About collation sequences](#page-12-1)
- [About case mapping](#page-13-0)

# <span id="page-9-0"></span>**About locales**

Multinational corporations throughout the world deploy Actuate applications across cultural boundaries. Each culture has a set of conventions for entering, displaying, and sorting data. This set of conventions is called a locale.

A locale specifies the following:

- Code page
- Character entry and display
- Fonts
- Format for dates, times, currency, and numbers
- Calendar
- Collation sequence
- Case mapping

Internationalization is the process of making an application work correctly in multiple locales.

### <span id="page-9-1"></span>**About character sets**

A character set is a mapping of specific characters to code points. For example, in most character sets the letter A is mapped to the hexadecimal value 0x21. Most languages use single-byte character sets. Chinese, Japanese, and Korean use multibyte character sets.

#### <span id="page-9-2"></span>**About Unicode**

Unicode is a character set that contains nearly every character from every modern language and several ancient languages. If a file is encoded using Unicode, the file can include any combination of languages. The most commonly used Unicode encoding schemes are UCS-2 and UTF-8. UTF-8 contains more characters than UCS-2.

With UCS-2 encoding, every character is two bytes in length, including ASCII characters. For example, the letter A is two bytes. Its hexadecimal value is 0x0021. Actuate uses UCS-2 encoding for proprietary file types such as ROD, ROX, and ROI.

With UTF-8 encoding, characters vary in length from one to six bytes. ASCII characters are one byte, just as they are in other character sets. For example, the letter A is one byte. Its hexadecimal value is 0x21.

# <span id="page-10-0"></span>**About code pages**

Different platforms support different code pages. Every code page contains the ASCII characters in the first 128 positions. Each code page also contains characters from one or more other languages. For example, Microsoft Windows code page 1252 contains the ASCII characters as well as characters from many Western European languages.

A file is ordinarily encoded using a single code page that contains characters from a specific set of languages. For this reason, certain combinations of languages cannot be included in a single file unless the file uses Unicode encoding. For example, French and Japanese cannot be included in a single file unless the file uses Unicode encoding. English, however, can be included in a file in combination with any other language.

#### <span id="page-10-1"></span>**About the Hong Kong Supplementary Character Set (HKSCS)**

Traditional Chinese character sets such as Big5 (Windows code page 950) do not contain many characters commonly used in Hong Kong. The Hong Kong Supplementary Character Set (HKSCS) contains approximately 5000 characters that are used in Hong Kong but not included in Big5. Many of these characters are included in Unicode. For more information about the Hong Kong Supplementary Character Set, navigate to one of the following URLs:

http://www.info.gov.hk/digital21/eng/hkscs/ http://www.microsoft.com/hk/hkscs/

# <span id="page-10-2"></span>**About character entry and display**

Character entry and display depend on the language. Many languages, including English, read from left to right. Middle Eastern and North African languages read from right to left. Traditionally, Chinese, Japanese, and Korean read from top to bottom and right to left. Computers, however, read Chinese, Japanese, and Korean from left to right.

# <span id="page-10-3"></span>**About fonts**

A font specifies how characters are displayed and printed. Most fonts work with only one code page. On Microsoft Windows, some fonts, called Big Fonts, work with more than one code page. Arial, Courier New, Lucida Console, Lucida Sans Unicode, and Times New Roman are all Big Fonts. Arial, for example, includes Arial (Western), Arial (Cyrillic), and Arial (Greek). Big Fonts can support many more languages than conventional fonts.

# <span id="page-11-0"></span>**About date, time, currency, and number formats**

The format used for dates, times, currency, and numbers depends on the locale.

## <span id="page-11-1"></span>**Understanding date and time formats**

Date and time data can include one or more of the following elements:

- The name of the month
- The name of the day of the week
- BC, AD, BCE, B.C., A.D., or B.C.E.
- AM, PM, A.M., or P.M.

The language and sequence of these elements depend on the locale.

**Example** In the U.S. English locale, a date can be represented as follows:

```
Monday, May 17, 1999
```
In the standard French locale, the same date can be represented as follows: lundi 17 mai 1999

## <span id="page-11-2"></span>**Understanding currency and number formats**

Currency and number data can include one or more of the following elements:

- The ISO currency symbol
- The local currency symbol
- The decimal separator
- The group (thousands) separator

The characters used for these elements depend on the locale.

**Examples** In the U.S. English locale:

- The local currency symbol is \$.
- The group (thousands) separator is the comma.
- The decimal separator is the period.

Currency data formatted with the local currency symbol appears as follows:

\$12,345.67

In the standard French locale:

■ The local currency symbol is  $€$ .

- The group (thousands) separator is the space.
- The decimal separator is the comma.

Currency data formatted with the local currency symbol appears as follows:

```
12 345,67 €
```
# <span id="page-12-0"></span>**About calendars**

The calendar used in many locales is the Gregorian calendar. Other calendars in use throughout the world include

- Arabic Hijrah
- English Hijrah
- Japanese Imperial
- Persian
- ROC Official (Republic of China)
- Thai Buddha

# <span id="page-12-1"></span>**About collation sequences**

Very often, computers sort characters based on the characters' binary values in the character set. This sort order is called a binary sort. A binary sort does not always yield a result that is consistent with the locale's language. A sort order that is consistent with the locale's language is called a linguistic sort or collation sequence.

**Example** Consider the three characters  $\hat{A}$ ,  $B$ , and  $Z$ . A binary sort using the ISO 8859-1 character set yields the following result:

> B Z Ä

> > This sort order is correct for Swedish but not for German. For German, the correct sort order is as follows:

Ä B

Z

Actuate does not support linguistic sorting.

# <span id="page-13-0"></span>**About case mapping**

The uppercase or lowercase forms of letters can depend on the locale.

**Example** In the standard German locale, the uppercase form of the German sharp s ß is SS In the German (Austria) locale, the uppercase form of the German sharp s ß is SZ

# **2**

# <span id="page-14-2"></span><span id="page-14-1"></span><span id="page-14-0"></span>**Formatting report data for multiple locales**

This chapter contains the following topics:

- [About locale precedence](#page-15-0)
- [Running reports with Actuate e.Report Designer Professional](#page-15-1)
- [About supported locales](#page-16-0)
- [Using the locale map](#page-18-0)
- [Specifying a locale with Actuate Information Console](#page-29-2)
- [Setting a report's locale](#page-30-0)
- [Parsing strings with Actuate Basic functions](#page-33-0)
- [Formatting dates, times, currency, and numbers](#page-37-0)
- [Getting the locale name and locale attributes](#page-39-1)
- [Understanding parameter handling](#page-41-0)
- [Designing Japanese reports](#page-41-1)
- [Using a localized sfdata database and externalized strings](#page-42-0)

# <span id="page-15-0"></span>**About locale precedence**

The format for Actuate Basic report data is determined by, from highest precedence to lowest precedence:

- The locale used by the Actuate Basic Format and Format\$ functions.
- The report's locale.
- The view request locale.
- The iServer System's default locale. For more information about setting the default iServer System locale parameter, see *Configuring BIRT iServer.*
- The default locale defined in localemap.xml.
- The US English locale.

# <span id="page-15-1"></span>**Running reports with Actuate e.Report Designer Professional**

When you run a report using Actuate e.Report Designer Professional, the locale precedence is different from the locale precedence on the iServer System.

On the desktop, the format for report data is determined by, from highest precedence to lowest precedence:

- The locale used by the Actuate Basic Format and Format\$ functions.
- The report's locale.
- The default locale specified on the General page of the Options dialog.
- The default locale specified when the product is installed.
- The default locale defined in localemap.xml.

#### **How to specify the default locale for e.Report Designer Professional**

- **1** Choose Tools➛Options.
- **2** In Options, choose General.
- **3** In Default locale, choose a locale from the drop-down list, as shown in [Figure 2-1.](#page-16-1) Choose OK.

Your display is not refreshed until you take further action.

If you want the settings for e.Report Designer Professional's default locale to match the Windows Regional Settings, you must modify localemap.xml. For

example, if you want the Long date format for the French (France) locale to match the Long date format for the Windows French (Standard) locale, you must modify the Long date format for the French (France) locale in localemap.xml.

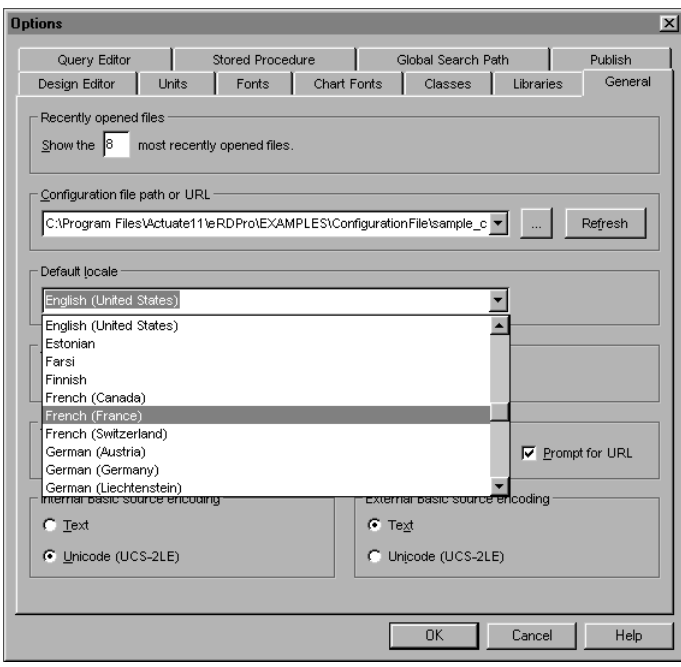

<span id="page-16-1"></span>

**Figure 2-1** Selecting a default locale

# <span id="page-16-0"></span>**About supported locales**

Actuate Basic reports support the following locales:

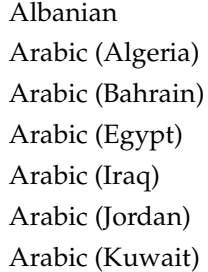

Arabic (Lebanon) Arabic (Libya) Arabic (Morocco) Arabic (Oman) Arabic (Qatar) Arabic (Saudi Arabia) Arabic (Syria)

*(continues)*

Arabic (Tunisia) German (Liechtenstein) Arabic (U.A.E.) German (Switzerland) Arabic (Yemen) Greek Bulgarian Hebrew Chinese (Hong Kong SAR) Hungarian Chinese (PRC) Indonesian Chinese (Singapore) Italian (Italy) Chinese (Taiwan) Italian (Switzerland) Croatian Japanese Czech Korean Danish (Denmark) Latvian Dutch (Belgium) Norwegian (Bokmal) Dutch (Netherlands) Norwegian (Nynorsk) English (Australia) Polish English (Belize) Portuguese (Brazil) English (Canada) Portuguese (Portugal) English (Ireland) Romanian English (New Zealand) Russian English (South Africa) Serbian (Latin) (Yugoslavia) English (United Kingdom) Slovak English (United States) Slovenian Estonian Spanish (Mexico) Farsi Spanish (Spain) Finnish Swedish (Finland) French (Canada) Swedish (Sweden) French (France) Thai French (Switzerland) Turkish (Turkey) German (Austria) Ukrainian (Ukraine) German (Germany)

# <span id="page-18-0"></span>**Using the locale map**

For Actuate Basic reports, the locale map specifies the following for the locales that Actuate supports:

- Formats for dates and times
- Page number formats
- Local and international currency symbols
- AM/PM symbols
- Plus, minus, and percent signs
- Decimal, grouping, date, time, and list separators
- Number of digits to group
- Number of digits after the decimal separator
- Input date mode
- Display of negative values
- Full and abbreviated month and day names
- Aggregation labels for the Actuate Query option

#### <span id="page-18-1"></span>**Understanding localemap.xml**

The locale map resides in an XML file called localemap.xml. localemap.xml uses UTF-8 encoding. The portion of localemap.xml that specifies the default locale, the ANSI C locale, is shown below.

```
<?xml version="1.0" encoding="UTF-8"?>
<SystemLocales name="Standard" xmlns:xsi="http://www.w3.org/2001/
  XMLSchema-instance">
  <Header>
  <Copyright>
     Actuate Corporation
     Copyright(C) 2002-2010 Actuate Corporation. All rights 
       reserved.
  </Copyright>
  <Version>
     <Name>RELEASE 1.0</Name>
     <Major>1</Major>
     <Minor>0</Minor>
  </Version>
  </Header>
```
*(continues)*

```
<Locale ID="default">
  <DisplayName>ANSI C</DisplayName>
  <Code>en_US</Code>
  <FormatPatterns>
     <Date>
       <Short>M/d/yyyy</Short>
       <Medium>MMM d, yyyy</Medium>
       <Long>dddd, MMMM dd, yyyy</Long>
       <Full /<AB_Medium>dd-MMM-yy</AB_Medium>
     </Date>
     <Time><Short>h:mm a</Short>
       <Medium>h:mm:ss a</Medium>
       <Long>h:mm:ss a</Long>
       <Full /<AB_Short>HH:mm</AB_Short>
       <AB_Medium>hh:mm a</AB_Medium>
     </Time>
     <DateTime>
       <Short>M/d/yyyy h:mm a</Short>
       <Medium>MMM d, yyyy h:mm:ss a</Medium>
        <Long>dddd, MMMM dd, yyyy h:mm:ss a</Long>
     </DateTime>
     <Timespan>
       <ShortMonth>M/yyyy</ShortMonth>
       <LongYear>yyyy</LongYear>
       <ShortWeek>
          <Pattern>'W'w yyyy</Pattern>
       </ShortWeek>
       <ShortQuarter>
          <Pattern>'Q'q yyyy</Pattern>
          <Quarter1>'Q1' yyyy</Quarter1>
          <Quarter2>'Q2' yyyy</Quarter2>
          <Quarter3>'Q3' yyyy</Quarter3>
          <Quarter4>'Q4' yyyy</Quarter4>
       </ShortQuarter>
       <ShortHalf>
          <Pattern>'H'l yyyy</Pattern>
          <Half1>'H1' yyyy</Half1>
          <Half2>'H2' yyyy</Half2>
        </ShortHalf>
     </Timespan>
     <PageNumbers>
       <PageNOfM>
          <Long>Page $p of $c</Long>
          <Short>P $p/$c</Short>
```

```
</PageNOfM>
     <PageN>Page $p</PageN>
  </PageNumbers>
</FormatPatterns>
<Symbols>
  <Currency>$</Currency>
  <IntCurrency>USD</IntCurrency>
  <Plus />
  <Minus>-</Minus>
  <AM>AM</AM>
  <PM>PM</PM><Infinity> </Infinity>
∞<NotANumber>NaN</NotANumber>
  <Percent>%</Percent>
  <Separators>
     <Decimal>.</Decimal>
     <Grouping>,</Grouping>
     <CurrencyDecimal>.</CurrencyDecimal>
     <CurrencyGrouping>,</CurrencyGrouping>
     <Date>/</Date>
     <Time>:</Time><List>,</List>
  </Separators>
</Symbols>
<Positions>
  <Grouping>3</Grouping>
  <CurrencyGrouping>3</CurrencyGrouping>
  <FractionDigits>2</FractionDigits>
  <IntFractionDigits>2</IntFractionDigits>
  <InputDateMode>0</InputDateMode>
  <CurrencySymbol>
     <Positive>PrecedeNoSpace</Positive>
     <Negative>PrecedeNoSpace</Negative>
  </CurrencySymbol>
  <Sign>
     <Positive>Precede</Positive>
     <Negative>Parentheses</Negative>
  </Sign>
</Positions>
<NameLists>
  <MonthsOfYear>
     <Short>
        <January>Jan</January>
        <February>Feb</February>
        <March>Mar</March>
```

```
(continues)
```

```
<April>Apr</April>
     <May>May</May>
     <June>Jun</June>
     <July>Jul</July>
     <August>Aug</August>
     <September>Sep</September>
     <October>Oct</October>
     <November>Nov</November>
     <December>Dec</December>
  </Short>
  <Full>
     <January>January</January>
     <February>February</February>
     <March>March</March>
     <April>April</April>
     <May>May</May>
     <June>June</June>
     <July>July</July>
     <August>August</August>
     <September>September</September>
     <October>October</October>
     <November>November</November>
     <December>December</December>
  \langleFull></MonthsOfYear>
<DaysOfWeek>
  <Short>
     <Sunday>Sun</Sunday>
     <Monday>Mon</Monday>
     <Tuesday>Tue</Tuesday>
     <Wednesday>Wed</Wednesday>
     <Thursday>Thu</Thursday>
     <Friday>Fri</Friday>
     <Saturday>Sat</Saturday>
  </Short>
  <Full>
     <Sunday>Sunday</Sunday>
     <Monday>Monday</Monday>
     <Tuesday>Tuesday</Tuesday>
     <Wednesday>Wednesday</Wednesday>
     <Thursday>Thursday</Thursday>
     <Friday>Friday</Friday>
     <Saturday>Saturday</Saturday>
  </Full>
</DaysOfWeek>
<AggregationLabels>
```

```
<AverageHeading>
  <Short>Ave.</Short>
  <Long>Average</Long>
</AverageHeading>
<AverageLabel>
  <Short>Ave:</Short>
  <Long>Average:</Long>
</AverageLabel>
<SumHeading>
  <Short>Sum</Short>
  <Long>Sum</Long>
</SumHeading>
<SumLabel>
  <Short>Sum:</Short>
  <Long>Sum:</Long>
</SumLabel>
<CountHeading>
  <Short>Count</Short>
  <Long>Count</Long>
</CountHeading>
<CountLabel>
  <Short>Count:</Short>
  <Long>Count:</Long>
</CountLabel>
<MaxHeading>
  <Short>Max.</Short>
  <Long>Maximum</Long>
</MaxHeading>
<MaxLabel>
  <Short>Max:</Short>
  <Long>Maximum:</Long>
</MaxLabel>
<MinHeading>
  <Short>Min.</Short>
  <Long>Minimum</Long>
</MinHeading>
<MinLabel>
  <Short>Min:</Short>
  <Long>Minimum:</Long>
</MinLabel>
<OverallHeading>
  <Short>Overall</Short>
  <Long>Overall</Long>
</OverallHeading>
<OverallLabel>
```
*(continues)*

```
<Short>Overall:</Short>
           <Long>Overall:</Long>
        </OverallLabel>
     </AggregationLabels>
  </NameLists>
</Locale>
     .
     .
     .
```
</SystemLocales>

[Table 2-1](#page-23-0) lists the XML tags in localemap.xml with a description of each tag.

| XML tag           | Child tag | Description                                                                                              |
|-------------------|-----------|----------------------------------------------------------------------------------------------------|
| AggregationLabels |           | Full and abbreviated headings and aggregation<br>labels for the Actuate Query option, including:         |
|                   |           | Average                                                                                                  |
|                   |           | Count                                                                                                    |
|                   |           | Maximum                                                                                                  |
|                   |           | Minimum                                                                                                  |
|                   |           | Overall                                                                                                  |
|                   |           | Sum                                                                                                    |
| Code              |           | The ISO 639 language code plus the ISO 3166<br>country code                                              |
| CurrencySymbol    | Positive  | Position of currency symbol for positive values:<br>PrecedeNoSpace                                       |
|                   |           | PrecedeWithSpace                                                                                         |
|                   |           | SucceedNoSpace                                                                                           |
|                   |           | SucceedWithSpace                                                                                         |
|                   | Negative  | Position of currency symbol for negative values:<br>PrecedeNoSpace<br>PrecedeWithSpace<br>SucceedNoSpace |
|                   |           | SucceedWithSpace                                                                                         |
| Date              | Short     | Short date format                                                                                        |
|                   | Medium    | Medium date format used by Actuate<br><b>Information Console and Management Console</b>                  |
|                   | Long      | Long date format                                                                                         |

<span id="page-23-0"></span>**Table 2-1** XML tags in localemap.xml

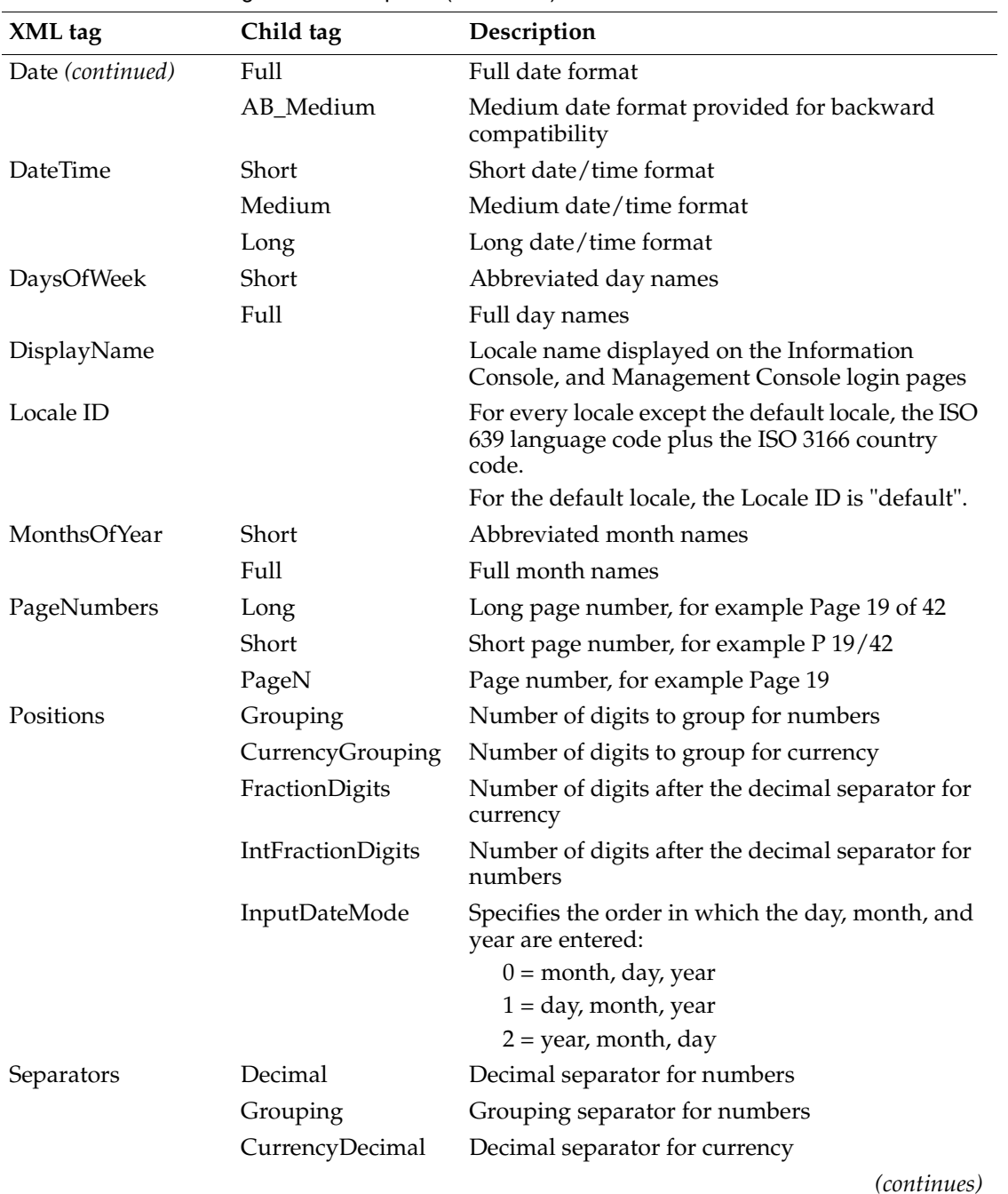

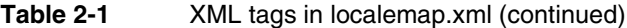

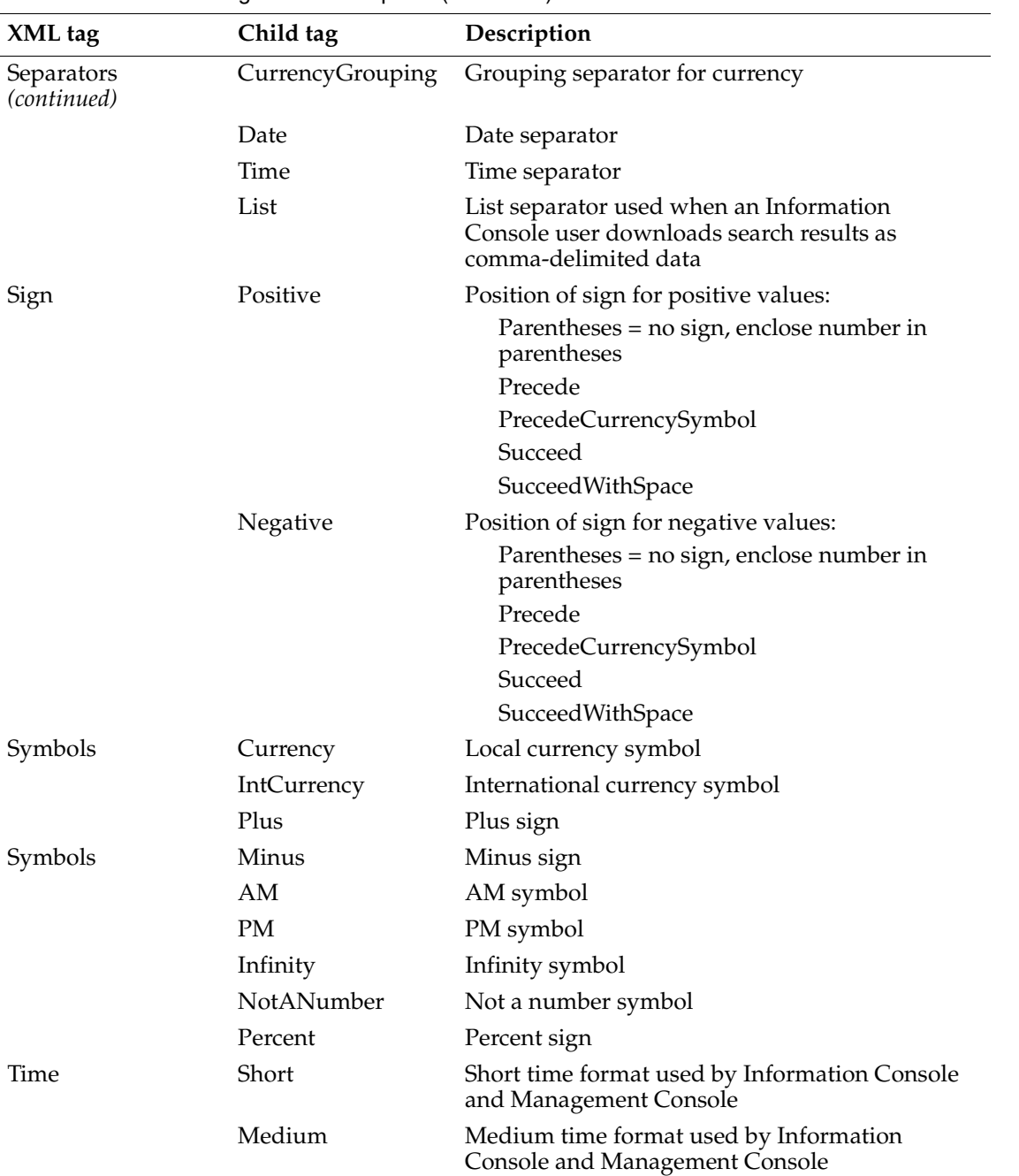

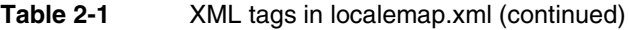

| XML tag          | Child tag           | Description                                                                                  |
|------------------|---------------------|----------------------------------------------------------------------------------------------|
| Time (continued) | Long                | Long time format                                                                             |
|                  | Full                | Full time format                                                                             |
|                  | AB_Short            | Short time format provided for backward<br>compatibility                                     |
|                  | AB_Medium           | Medium time format provided for backward<br>compatibility                                    |
| Timespan         | LongYear            | Year, for example 2003                                                                       |
|                  | ShortMonth          | Month of year, for example 10/2003                                                           |
|                  | ShortWeek           | Week of year includes both a format pattern and<br>named time period, for example W39 2003   |
|                  | <b>ShortQuarter</b> | Quarter of year includes both a format pattern<br>and named time period, for example Q4 2003 |
|                  | ShortHalf           | Half of year includes both a format pattern and<br>named time period, for example H2 2003    |

**Table 2-1** XML tags in localemap.xml (continued)

[Table 2-2](#page-26-0) lists the symbols that you can use to construct date format patterns with a description of each symbol.

| Date symbol           | Description                                                                    |
|-----------------------|--------------------------------------------------------------------------------|
| G                     | Era designator                                                                 |
| y                     | Year                                                                           |
| М                     | Month                                                                          |
| d                     | Day of month                                                                   |
| Ε                     | Weekday name                                                                   |
| D                     | Day of year                                                                    |
| F                     | Day of week in month, for example 2<br>represents the second Wednesday in July |
| W                     | Week of year                                                                   |
| W                     | Week of month                                                                  |
| q                     | Quarter of year                                                                |
| 1 (the letter el)     | Half of year                                                                   |
|                       | Escape character                                                               |
| " (Two single quotes) | Single quote                                                                   |

<span id="page-26-0"></span>**Table 2-2** Symbols for date format patterns

[Table 2-3](#page-27-1) lists the symbols that can be used to construct time format patterns with a description of each symbol.

| Time symbol           | Description               |
|-----------------------|---------------------------|
| h                     | Hour $(1-12)$             |
| Н                     | Hour $(0-23)$             |
| m                     | Minute                    |
| S                     | Second                    |
| S                     | Millisecond               |
| a                     | AM/PM symbol              |
| k                     | Hour of day $(1-24)$      |
| K                     | Hour of AM/PM<br>$(0-11)$ |
| Z                     | Time zone                 |
|                       | Escape character          |
| " (Two single quotes) | Single quote              |

<span id="page-27-1"></span>**Table 2-3** Symbols for time format patterns

[Table 2-4](#page-27-2) lists several format patterns and sample results for the US English locale.

<span id="page-27-2"></span>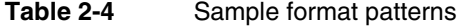

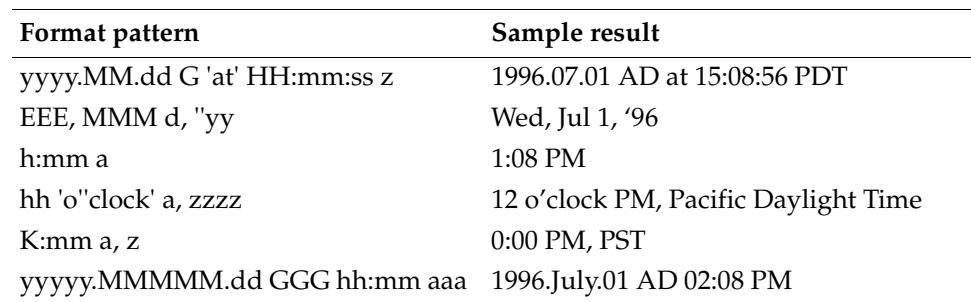

#### <span id="page-27-0"></span>**About the AB tags**

The following tags are provided for backward compatibility with Actuate 5:

- AB\_Medium in the Date section
- AB\_Short in the Time section
- AB\_Medium in the Time section

For example, if you use the Medium Date keyword to format a date/time control in an Actuate Basic report design, the date displays with the format pattern specified by the AB\_Medium tag in the Date section, dd-MMM-yy. The date does not display with the format pattern specified by the Medium tag in the Date section, MMM d, yyyy. The format pattern specified by the AB\_Medium tag is the Actuate Basic Medium Date format pattern used in Actuate 5. The format pattern specified by the Medium tag is used by Actuate Information Console and Management Console.

# <span id="page-28-0"></span>**Using localemap.xml**

The following products use localemap.xml:

- iServer
- Actuate web-based products
- e.Report Designer Professional

localemap.xml must be consistent across the iServer System. For example, if the system administrator makes a change to the localemap.xml file used by an Actuate server, the change must be applied to the localemap.xml files used by the web-based products and e.Report Designer Professional as well.

#### <span id="page-28-1"></span>**Using localemap.xml with Actuate iServer**

An Actuate server's localemap.xml and the locale determine the formats used in an Actuate Basic report. localemap.xml is located in \$AC\_SERVER\_HOME /etc. If localemap.xml is modified, the system administrator must restart every Actuate server in the iServer System. Every Actuate server in the iServer System must use the same localemap.xml.

Because locale processing is handled by localemap.xml, it does not matter which locale an Actuate server runs in.

#### <span id="page-28-2"></span>**Using localemap.xml with Actuate web-based products**

The following web-based products use localemap.xml:

■ Information Console

Information Console's localemap.xml and the locale determine the formats used in the Information Console user interface, for example the date/time format in the Finished column on the My Jobs - Completed page. localemap.xml is located in \Program Files\Actuate11\iServer \servletcontainer\iportal\WEB-INF on Windows XP platforms and \$AC\_SERVER\_HOME/servletcontainer/iportal/WEB-INF on UNIX platforms.

■ Actuate Management Console

Management Console's localemap.xml and the locale determine the formats used in the Management Console user interface, for example the date/time format in the Finished column on the Jobs - Completed page. localemap.xml is located in \Program Files\Actuate11\iServer\servletcontainer\mgmtconsole \WEB-INF on Windows XP platforms and \$AC\_SERVER\_HOME /servletcontainer/mgmtconsole/WEB-INF on UNIX platforms.

If localemap.xml is modified, the web server or the web application must be restarted.

#### <span id="page-29-0"></span>**Using localemap.xml with e.Report Designer Professional**

e.Report Designer Professional's localemap.xml and the locale determine the formats used in an Actuate Basic report on the desktop. The locale is determined as described in ["Running reports with Actuate e.Report Designer Professional,"](#page-15-1)  earlier in this chapter. localemap.xml is located in \Program Files\Actuate11 \Config on Windows XP platforms. If localemap.xml is modified, e.Report Designer Professional must be restarted.

## <span id="page-29-1"></span>**Creating a custom locale**

The system administrator can change the settings for the locales that Actuate supports or create a custom locale by modifying localemap.xml. You must use a text editor that supports UTF-8 encoding. The custom locale ID must be an alphanumeric ASCII string of fewer than 16 characters. Do not use nonalphanumeric characters such as comma and space.

Use Java date/time formats. Do not use Windows date/time formats.

Do not use time formats that do not indicate whether the time is AM or PM. For example, do not use the time format "hh:mm". Instead, use "hh:mm a" or "HH:mm". If you use the time format "hh:mm", the time is displayed as 08:55. If you use the time format "hh:mm a", the time is displayed as 08:55 PM. If you use the time format "HH:mm", the time is displayed as 20:55.

If the custom locale does not set an attribute, the attribute setting for the default locale in localemap.xml is used. For example, if the custom locale does not set the long date format, the long date format for the default locale is used.

# <span id="page-29-2"></span>**Specifying a locale with Actuate Information Console**

When a user logs in to Actuate Information Console, they can choose a locale from the drop-down list on the login page. This list contains the locales defined in localemap.xml. The locale chosen by the user is included in Information Console URLs and in the Actuate SOAP API request that Information Console sends to the iServer System. The iServer System then formats reports for this locale.

For example:

The user chooses the locale French (France) on the Information Console login page, as shown in [Figure 2-2](#page-30-2).

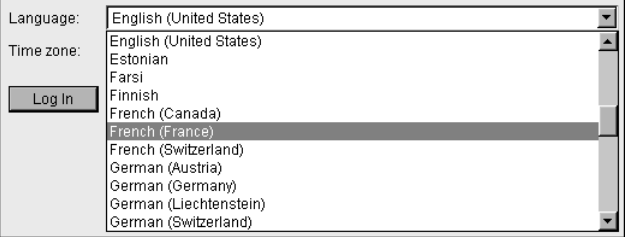

<span id="page-30-2"></span>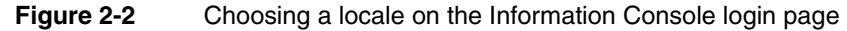

The user selects a report to view, yielding the following URL:

```
http://<web server>/acweb/viewer/viewframeset.jsp?name=
  /detail/detail1.roi&page=1&Locale=fr_FR
```
■ Information Console sends an Actuate SOAP API request to the iServer System. The locale is included in the header. The request uses UTF-8 encoding:

```
<ENC:Header>
  <Authid>??</Authid>
  <TargetVolume>sales</TargetVolume>
  <Locale>fr_FR</Locale>
</ENC:Header>
```
- The iServer System formats the report for the French (France) locale.
- The DHTML report appears in the user's web browser.

# <span id="page-30-0"></span>**Setting a report's locale**

The report developer can set a report's locale with the top-level report component's Locale property, or by overriding methods. The Locale setting determines the formats for dates, times, currency, and numbers.

#### <span id="page-30-1"></span>**Setting the Locale property**

To set the Locale property, choose a locale from the drop-down in the top-level report component's Component Editor, as shown in [Figure 2-3](#page-31-2).

| ņ<br>SalesDetail - Properties            |                                    |  |
|------------------------------------------|------------------------------------|--|
| Properties   Methods   Variables   Class |                                    |  |
| $= 2.5$                                  |                                    |  |
| El Auto Contents                         |                                    |  |
| E DHTML                                  |                                    |  |
| Display Name                             | Report Application                 |  |
| ⊟ Internationalization                   |                                    |  |
| Layout Orientation                       | LeftToRight                        |  |
| <b>L</b> Locale                          | French (France)                    |  |
| Report Encoding                          | Finnish                            |  |
| ReportType                               | French (Canada)<br>French (France) |  |
| ⊡ Searching                              | French (Switzerland)               |  |
| $\boxdot$ Slots                          | German (Austria)                   |  |
| SortParamsByAlias                        | False                              |  |
| 国XML Data                                |                                    |  |

<span id="page-31-2"></span>**Figure 2-3** Setting the Locale property for a report

#### <span id="page-31-0"></span>**Setting different locales for generating, viewing, and printing a report**

The report developer can set different locales for generating, viewing, and printing a report by overriding the following methods:

- Function GetFactoryLocale( defaultLocale As String ) As String
- Function GetViewLocale( defaultLocale As String ) As String
- Function GetPrintLocale( defaultLocale As String ) As String

These methods are associated with the top-level report component.

#### <span id="page-31-1"></span>**Using GetFactoryLocale( )**

To set a locale for generating a report, override GetFactoryLocale( ). GetFactoryLocale( $\tilde{ }$ ) is called before the report is generated. If this method is not overridden, the value of the Locale property is used. For example:

```
Function GetFactoryLocale( defaultLocale As String ) As String
  GetFactoryLocale = Super::GetFactoryLocale( defaultLocale )
  GetFactoryLocale = LocaleParam
End Function
```
where LocaleParam is a parameter of type String. The return value of GetFactoryLocale( ) is stored in the ROI.

#### <span id="page-32-0"></span>**Using GetViewLocale( )**

To set a locale for viewing a report, override GetViewLocale( ). GetViewLocale( ) is called before the report is viewed. If this method is not overridden, the Locale value stored in the ROI is used. For example:

```
Function GetViewLocale( defaultLocale As String ) As String
  GetViewLocale = Super::GetViewLocale( defaultLocale )
  GetViewLocale = LocaleParam
End Function
```
where LocaleParam is a parameter of type String. The return value of GetViewLocale( ) is not stored in the ROI; it is used only for viewing the report.

#### <span id="page-32-1"></span>**Using GetPrintLocale( )**

To set a locale for printing a report on an Actuate server, override GetPrintLocale( ). GetPrintLocale( ) is called before the report is printed on the Actuate server. If this method is not overridden, the Locale value stored in the ROI is used. For example:

```
Function GetPrintLocale( defaultLocale As String ) As String
  GetPrintLocale = Super::GetPrintLocale( defaultLocale )
  GetPrintLocale = LocaleParam
End Function
```
where LocaleParam is a parameter of type String. The return value of GetPrintLocale( ) is not stored in the ROI; it is used only for printing the report on the Actuate server. On the desktop, the printing locale is the same as the viewing locale.

#### <span id="page-32-2"></span>**Setting different locales for generating and viewing a report**

- **1** Create two parameters of type String:
	- generatingLocaleParam
	- viewingLocaleParam
- **2** Override GetFactoryLocale( ):

```
Function GetFactoryLocale( defaultLocale As String ) As String
  GetFactoryLocale = Super::GetFactoryLocale( defaultLocale )
  If generatingLocaleParam <> "" Then
     GetFactoryLocale = generatingLocaleParam
  End If
End Function
```
**3** Create a String variable called viewingLocale on the top-level report component.

**4** Override the top-level report component's Start( ) method:

```
Sub Start( )
  Super::Start( )
  If viewingLocaleParam <> "" Then
     viewingLocale = viewingLocaleParam
  End If
End Sub
```
**5** Override GetViewLocale( ):

```
Function GetViewLocale( defaultLocale As String ) As String
  GetViewLocale = Super::GetViewLocale( defaultLocale )
  If viewingLocale <> "" Then
     GetViewLocale = viewingLocale
  End If
End Function
```
## <span id="page-33-0"></span>**Parsing strings with Actuate Basic functions**

Many Actuate Basic functions parse strings. Some of these functions parse strings without taking the report's runtime locale into account, while others parse strings according to the rules of the runtime locale.

For more information about Actuate Basic functions, see *Programming with Actuate Basic.*

#### <span id="page-33-1"></span>**Using locale-independent parsing**

The ParseNumeric and ParseDate functions parse strings without taking the report's runtime locale into account.

#### <span id="page-33-2"></span>**Using the ParseNumeric function**

To parse a numeric expression without taking the report's runtime locale into account, use the ParseNumeric function. ParseNumeric takes a numeric expression of type String and the decimal separator, thousands separator, and currency symbol used in the expression and returns a Double. For example:

```
ParseNumeric("123,456.78", ".", ",", NULL) returns 123456.78
ParseNumeric("123.456,78", ",", ".", NULL) returns 123456.78
ParseNumeric("123!456*78", "*", "!", NULL) returns 123456.78
ParseNumeric("$1,500.00", ".", ",", "$") returns 1500.00
```
If the decimal separator or thousands separator evaluates to Null or empty string, the decimal separator or thousands separator specified by the runtime locale is used.

#### <span id="page-34-0"></span>**Using the ParseDate function**

To parse a date expression for a specific locale, use the ParseDate function. ParseDate takes a date expression of type String, the date expression's format, and the locale code and returns a Date. For example, to parse a date expression for the French (France) locale:

Dim d\_date As Date d date = ParseDate("25/12/01", "dmy", "fr  $FR"$ )

If the locale code evaluates to Null or is not valid, the report's runtime locale is used.

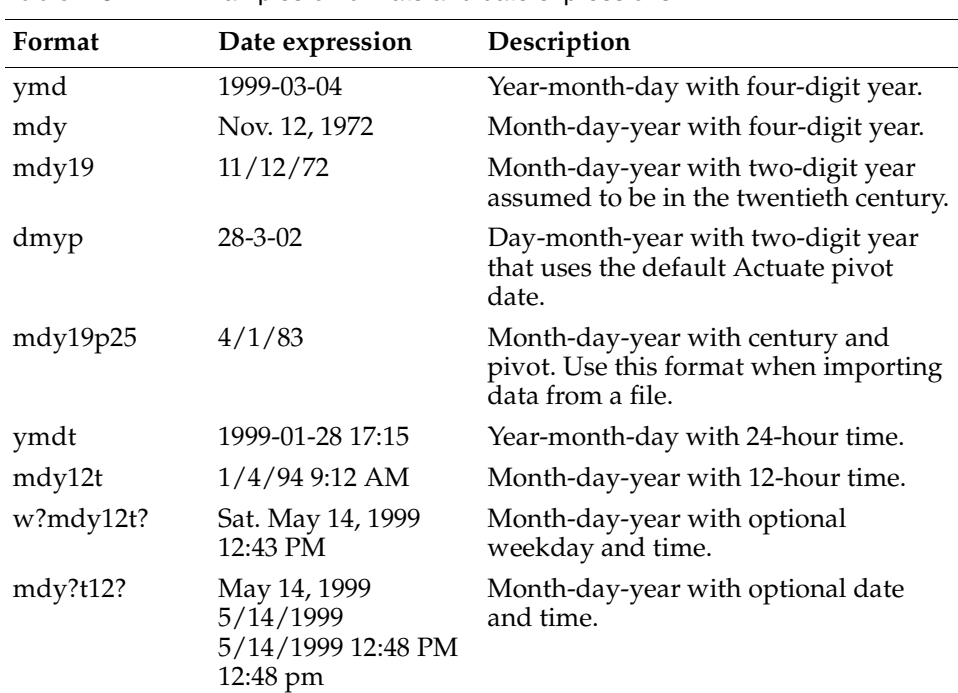

[Table 2-5](#page-34-2) lists example formats and date expressions.

<span id="page-34-2"></span>**Table 2-5** Examples of formats and date expressions

#### <span id="page-34-1"></span>**Understanding locale-dependent parsing**

Many Actuate Basic functions parse strings according to the rules of the report's runtime locale:

- [Understanding functions that operate on numeric expressions](#page-35-0)
- [Understanding functions that operate on date expressions](#page-36-0)

Locale-dependent parsing is not recommended.

#### <span id="page-35-0"></span>**Understanding functions that operate on numeric expressions**

Several Actuate Basic functions operate on numeric expressions of type String. These functions parse the numeric expression according to the rules of the report's runtime locale, and are described in [Table 2-6.](#page-35-1) For example:

CDbl("123,456") returns 123456.00 for the US locale. CDbl("123,456") returns 123.456 for the French (France) locale.

| Function         | Description                                                                                                  |
|------------------|----------------------------------------------------------------------------------------------------|
| Abs              | Returns the absolute value for a number or expression                                                        |
| Atn              | Gives the arctangent of a number                                                                             |
| CCur             | Converts a numeric expression to the Currency data type                                                      |
| CDbl             | Converts a numeric expression to the Double data type                                                        |
| CInt             | Converts a numeric expression to the Integer data type                                                       |
| CLng             | Converts a numeric expression to the Long data type                                                          |
| $\cos$           | Returns the cosine of an angle                                                                               |
| CSng             | Converts a numeric expression to the Single data type                                                        |
| CStr             | Converts an expression to the String data type                                                               |
| Exp              | Raises e to the specified power                                                                              |
| Fix              | Removes the fractional part of a numeric expression and<br>returns whatever integer remains                  |
| Int              | Returns the largest integer that is less than or equal to a given<br>numeric expression                      |
| <b>IsNumeric</b> | Tests whether the type of a variable is or can be converted to<br>Integer, Long, Single, Double, or Currency |
| Oct, Oct\$       | Converts a numeric expression from decimal to octal<br>notation, and from numeric to string                  |
| Sin              | Gives the sine of an angle                                                                                   |
| Sqr              | Gives the square root of a number                                                                            |
| Str, Str\$       | Converts a numeric expression to a String                                                                    |
| Tan              | Returns the tangent of an angle                                                                              |

<span id="page-35-1"></span>**Table 2-6** Functions that operate on numeric expressions
#### **Understanding functions that operate on date expressions**

Several Actuate Basic functions operate on date expressions of type String. These functions parse the date expression according to the rules of the report's runtime locale, and are described in [Table 2-7.](#page-36-0)

| Function      | Description                                                                                                    |
|---------------|----------------------------------------------------------------------------------------------------|
| CDate         | Converts an expression to a Date                                                                                                    |
| <b>CVDate</b> | Converts an expression to a Variant of VarType 7 (Date)                                                                               |
| DateAdd       | Returns a date to which a specified time interval has been<br>added                                                                   |
| DateDiff      | Calculates and returns the time difference between two<br>specified dates                                                             |
| DatePart      | Returns a specified component of a given date                                                                                         |
| DateValue     | Returns a date variant that represents the date of the supplied<br>string                                                             |
| Day           | Returns an integer between 1 and 31, inclusive, that<br>represents the day of the month for a supplied date argument                  |
| Hour          | Returns the hour of the day as an integer from 0 (midnight) to<br>23 (11:00 p.m.), inclusive, based on a supplied date expression     |
| <b>IsDate</b> | Determines whether the given argument can be converted to<br>a date                                                                   |
| Minute        | Returns an integer from 0 to 59, inclusive, that represents the<br>minute of the hour specified by a supplied date expression         |
| Month         | Returns an integer between 1 and 12, inclusive, that<br>represents the month of the year for a supplied date<br>argument              |
| Second        | Returns an integer from 0 to 59, inclusive, that represents the<br>second of the minute specified by a supplied date expression       |
| TimeValue     | Returns a Date variant representing a time of day, based on a<br>supplied string                                                      |
| Weekday       | Returns an integer between 1 (for Sunday) and 7 (for<br>Saturday) that represents the day of the week for a supplied<br>date argument |
| Year          | Returns an integer between 100 and 9999, inclusive, that<br>represents the year of a supplied date argument                           |

<span id="page-36-0"></span>**Table 2-7** Functions that operate on date expressions

# **Formatting dates, times, currency, and numbers**

Use the Actuate Basic functions Format and Format\$ to format dates, times, currency, and numbers for a specific locale.

For more information about Actuate Basic functions, see *Programming with Actuate Basic.*

#### **Formatting dates and times**

To format a date or time for a specific locale, use the Format or Format\$ function. Format[\$] takes a date variant, a format keyword or string, and the locale code. For example, to format a date variant for the French (France) locale:

```
Format$(DateVar, "Long date", "fr_FR")
```
If the locale code evaluates to Null or is not valid, the report's runtime locale is used.

The following format keywords are locale-dependent. These format keywords are defined in localemap.xml, not in the Windows Regional Settings Properties:

- General date
- Long date
- Medium date
- Short date
- Long time
- Medium time
- Short time
- Week
- Month
- **Quarter**
- Half
- Year

The following format strings are locale-dependent:

■ ddd

Three-letter abbreviation for day of the week specified in localemap.xml.

■ dddd Full name of day of the week specified in localemap.xml. ■ mmm

Three-letter abbreviation for month name specified in localemap.xml.

- mmmm Full name of the month specified in localemap.xml.
- $\blacksquare$   $\omega$

Date separator specified in localemap.xml, for example mm@dd@yyyy.

■ AMPM

AM/PM symbols specified in localemap.xml.

#### **Formatting currency and numbers**

To format a number for a specific locale, use the Format or Format\$ function. Format[\$] takes a numeric expression, a format keyword or string, and the locale code. For example, to format a numeric expression for the US English locale:

Format(3434.2899, "Currency", "en\_US")

You can enter the numeric expression in either of two ways:

- Enter the numeric expression using the C locale. Do not use the thousands separator, for example 3434.2899.
- Enter the numeric expression using the report's runtime locale and enclose it in quotation marks ("). For example, if the report's runtime locale will be French (France), enter "3 434,2899".

If the locale code evaluates to Null or is not valid, the report's runtime locale is used to format the numeric expression.

If you use a format keyword such as General number, the thousands separator and the decimal separator in the formatted result are dependent on the specified locale. If you use the Currency format keyword, the currency symbol in the formatted result is dependent on the specified locale. If you use the Percent format keyword, the percent sign in the formatted result is dependent on the specified locale.

If you use a format string such as  $(\text{\$}) \#$ ,##0.00:

- The (\$) is replaced with the currency symbol for the specified locale.
- $\blacksquare$  The comma (,) is replaced with the thousands separator for the specified locale.
- The period (.) is replaced with the decimal separator for the specified locale.

If you use a format string such as ###%, the % is replaced with the percent sign for the specified locale.

#### **Using a pre-Euro currency symbol**

Several European locales use the Euro currency symbol. If you want to use the pre-Euro currency symbol for a locale, you must modify the Currency and IntCurrency attributes for the locale in localemap.xml. For example, if you want to use the French franc currency symbol for the French (France) locale, modify the Currency and IntCurrency attributes as follows:

<Currency>F</Currency> <IntCurrency>FRF</IntCurrency>

You must use a text editor that supports UTF-8 encoding.

# **Getting the locale name and locale attributes**

Use the Actuate Basic functions GetLocaleName( ) and GetLocaleAttribute( ) to get the locale name and locale attributes.

For more information about Actuate Basic functions, see *Programming with Actuate Basic.*

# **Understanding GetLocaleName( )**

GetLocaleName( ) returns the name of the runtime locale. GetLocaleName( ) returns a string.

# **Understanding GetLocaleAttribute( )**

GetLocaleAttribute( ) returns an attribute for the specified locale. GetLocaleAttribute( ) returns a string. For example, to get the currency symbol for the French (France) locale:

GetLocaleAttribute("fr\_FR", AC\_LOCALE\_CURRENCY)

[Table 2-8](#page-39-0) lists the locale attributes that can be returned by GetLocaleAttribute( ).

| Attribute name                                  | <b>Returns</b>                   |
|-------------------------------------------------|----------------------------------|
| <b>AC_LOCALE_CURRENCY</b>                       | Currency symbol                  |
| AC_LOCALE_CURRENCY_FORMAT                       | Format for currency              |
| AC_LOCALE_CURRENCY_RADIX                        | Decimal separator for currency   |
| AC_LOCALE_CURRENCY_THOUSAND<br><b>SEPARATOR</b> | Thousands separator for currency |
| AC_LOCALE_DATE_LONG                             | Long date format                 |

<span id="page-39-0"></span>**Table 2-8** Locale attributes that GetLocaleAttribute( ) can return

| Attribute name                      | <b>Returns</b>                                 |
|-------------------------------------|------------------------------------------------|
| AC_LOCALE_DATE_SEPARATOR            | Date separator                                 |
| AC_LOCALE_DATE_SHORT                | Short date format                              |
| AC_LOCALE_MONTHS_LONG               | Comma-separated list of month<br>names         |
| AC_LOCALE_MONTHS_SHORT              | Comma-separated list of month<br>abbreviations |
| <b>AC_LOCALE_NUM_RADIX</b>          | Decimal separator for numbers                  |
| AC_LOCALE_NUM_THOUSAND<br>SEPARATOR | Thousands separator for numbers                |
| AC_LOCALE_TIME_AM_STRING            | AM string                                      |
| AC_LOCALE_TIME_FORMAT               | Time format                                    |
| AC_LOCALE_TIME_PM_STRING            | PM string                                      |
| AC_LOCALE_TIME_SEPARATOR            | Time separator                                 |
| AC_LOCALE_WEEKDAYS_LONG             | Comma-separated list of day<br>names           |
| AC_LOCALE_WEEKDAYS_SHORT            | Comma-separated list of day<br>abbreviations   |

**Table 2-8** Locale attributes that GetLocaleAttribute( ) can return

#### **Using GetLocaleName( ) and GetLocaleAttribute( )**

The following examples show how to use GetLocaleName( ) and GetLocaleAttribute( ).

Parse the numeric string 1.001,99: sep1000 = GetLocaleAttribute("fr FR", AC\_LOCALE\_NUM\_THOUSAND\_SEPARATOR) radix = GetLocaleAttribute("fr\_FR", AC\_LOCALE\_NUM\_RADIX) ParseNumeric("1.001,99", sep1000, radix)

Get a comma-separated list of day abbreviations for the runtime locale:

dayShortNames = GetLocaleAttribute(GetLocaleName( ), AC\_LOCALE\_WEEKDAYS\_SHORT)

If the runtime locale is US English, the string dayShortNames contains:

Mon, Tue, Wed, Thu, Fri, Sat, Sun

# **Understanding parameter handling**

When a user runs a report, Actuate converts report parameter values to a locale-independent format for internal processing. It is not necessary for the report user or the report developer to know the locale in which the report will run. When a report developer creates a report parameter, he enters the parameter's default value using the conventions of the locale in which he is running e.Report Designer Professional. When a user runs a report, he enters the parameter's value using the conventions of the locale he chose when he logged in to Actuate Information Console. For information about ad hoc parameters and QBE syntax, see *Using Information Console.*

The report developer must save the report design (.rod), open the report design, and generate the report executable (.rox) using the same locale. This rule also applies to component libraries (.rol).

#### **Example**

A report developer is running e.Report Designer Professional in the US English locale. He creates a parameter called Start date and enters the default value 10/25/2002. When he runs the report, the default value for Start date appears as 10/25/2002 in the Requester dialog. He enters the value 11/30/2002. In the report, Start date is formatted according to the conventions of the runtime locale. If the runtime locale is US English, Start date appears in the report as 11/30/2002. If the runtime locale is French (France), Start date appears in the report as 30/11/2002.

A user logs in to Information Console and chooses the French (France) locale. When the user runs the report, the default value for Start date appears as 25/10/2002 on the Parameters page. He enters the value 30/11/2002. In the report, Start date is formatted according to the conventions of the runtime locale. If the runtime locale is French (France), Start date appears in the report as 30/11/2002. If the runtime locale is US English, Start date appears in the report as 11/30/2002.

# **Designing Japanese reports**

A Japanese edition of e.Report Designer Professional is available. e.Report Designer Professional uses the Japanese resource files if:

- The operating system locale is Japanese.
- The Japanese executable,  $\langle$  RDPro\_HOME>\nls\jpn \erdpro.jpn, exists.

The Japanese resource files provide

- A Japanese user interface.
- Japanese messages.
- Japanese format patterns, such as imperial year ("gg") and weekday name ("aaa").
- Default font mapping to the Japanese fonts MS Gothic and MS Mincho.

# **Using a localized sfdata database and externalized strings**

You can create a localized version of the Detail report using a localized sfdata database and a text file that contains the strings used in the report. This section uses an example to demonstrate the process. [Figure 2-4](#page-42-0) shows an example of a localized report.

| MultiChip<br>2004 T2 Prévisions des<br><b>TECHNOLOGY</b>                                                                   |  |
|----------------------------------------------------------------------------------------------------|--|
| Total des prévisions<br>\$26 186 998                                                                                       |  |
| 10 avenue du Général<br>Paris, lle de France<br>Total des prévisions \$26 186 998                                          |  |
| scombal@multichip.com<br>Total des prévisions \$4 191 976                                                                  |  |
| Comm Sys<br>17 rue Galilée<br>Compiègne, Picardie<br>Montant du A<br>Correspondance<br>A<br>Total des prévisions \$620 321 |  |

<span id="page-42-0"></span>**Figure 2-4** Example of a localized report

#### **About the localized sfdata database**

This version of the Detail report connects to a French localized version of the sfdata database. For example, the first five rows of the items table are shown in [Figure 2-5.](#page-42-1)

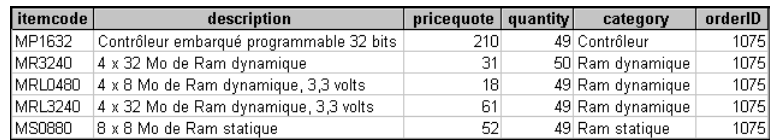

<span id="page-42-1"></span>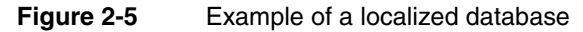

#### **About the externalized strings**

The strings in the French Detail report are externalized in a text file. The text file is a character separated value file with two fields in each line:

- The first field is the label control's fully qualified component name in the report design.
- The second field is the appropriate French string.

The file contains one line for each label control component used in the report design:

```
ReportTitle::LabelControl, 1999 T2 Prévisions des ventes pour la 
  région Est
ReportTitle::LabelControl11, MultiChip Technology
ReportTitle::LabelControl1, MultiChip Technology
ReportTitle::LabelControl2, Total des prévisions des ventes :
OfficeTitleFrame::LabelControl1, Total des prévisions des ventes :
…
```
#### **About the hash array library**

The report design uses a hash array library to associate the correct French string with a label control component. The hash array library is in a separate BAS file. The BAS file declares a global variable, labelDictionary, and a class, MyDictionary. The variable labelDictionary can hold a reference to an instance of the class MyDictionary. All components in the report design, including those in libraries, have access to labelDictionary:

```
Declare
  Global labelDictionary As MyDictionary
End Declare
Class MyDictionary
  Dim KeyLen(9) As Integer
  Dim Key0( ) As String
  DimKey1( ) As String
…
End Class
```
The following methods are associated with the class MyDictionary:

- Sub New()
- Sub Delete()
- Function ComputeHashKey(strKey as String)
- Sub Add(strKey as String, strValue as String)
- Function GetValue(strKey as String)

#### **Processing the text file**

The top-level report component's Start( ) method processes the text file label.txt:

```
Sub Start( )
  Super::Start( )
  ' Insert your code here
     Dim fileNumber As Integer
     Dim labelName As String
     Dim labelValue As String
     Set labelDictionary = New MyDictionary
     fileNumber = FreeFile
     Open "label.txt" For Input As #fileNumber
     Do While Not EOF(fileNumber)
        Input #fileNumber, labelName, labelValue
        labelDictionary.Add(labelName, labelValue)
     Loop
  Close #fileNumber
```
End Sub

The Start( ) method:

- Initializes the global variable labelDictionary as a reference to an instance of the class MyDictionary.
- Opens the text file label.txt.
- Calls labelDictionary's Add() method to place the contents of label.txt in a hash array.
- Closes label.txt.

#### **Retrieving the correct French string from the hash array**

The label controls in this report are references to library components. The Start( ) method for each label control component in the library retrieves the correct French string from the hash array:

```
Sub Start( )
  Super::Start( )
   ' Insert your code here
     Dim newText as String
     Dim labelName as String
     labelName=GetClassName(me)
     newText=labelDictionary.GetValue(labelName)
     If Not IsNull(newText) Then
        Text = newText
     End If
End Sub
```
The Start( ) method:

- Assigns the label control's fully qualified component name to the local variable labelName.
- Calls labelDictionary's GetValue method to retrieve the French string associated with the label control component and assigns this string to the local variable newText.
- Sets the label control component's Text property to newText.

#### **Chapter**

# **3**

# **Understanding report encoding**

This chapter contains the following topics:

- [About report encoding](#page-47-0)
- [Running reports with e.Report Designer Professional](#page-51-0)
- [Working with encoding and Actuate Basic functions](#page-51-1)
- [Using the Actuate Basic Open statement](#page-54-0)
- [About Actuate Basic functions that require conversion to code page](#page-55-0)
- Working with Actuate Basic source (lbas) file encoding
- [About database encoding](#page-57-0)
- [Designing Unicode reports](#page-59-0)
- [Controlling line breaking](#page-60-0)

# <span id="page-47-0"></span>**About report encoding**

Actuate uses UCS-2 encoding for internal processing. When an Actuate Basic report application passes strings to an external program that does not support UCS-2 or to the operating system, however, the strings are converted to code page. The code page is determined by, from highest precedence to lowest precedence:

- The top-level report component's ReportEncoding property.
- The iServer System's default encoding.

For more information about setting the default iServer System encoding parameter, see *Configuring BIRT iServer.*

- The iServer System's default locale. For more information about setting the default iServer System locale parameter, see *Configuring BIRT iServer.*
- The default locale defined in localemap.xml.
- ASCII

If none of the above is set, the report uses ASCII encoding.

This code page is also used by Actuate Basic functions that operate on code page character codes and functions that operate on byte length.

The default code pages for supported locales are listed in [Table 3-1.](#page-47-1)

| Locale           | Code page    |
|------------------|--------------|
| Albanian         | windows-1250 |
| Arabic (Algeria) | windows-1256 |
| Arabic (Bahrain) | windows-1256 |
| Arabic (Egypt)   | windows-1256 |
| Arabic (Iraq)    | windows-1256 |
| Arabic (Jordan)  | windows-1256 |
| Arabic (Kuwait)  | windows-1256 |
| Arabic (Lebanon) | windows-1256 |
| Arabic (Libya)   | windows-1256 |
| Arabic (Morocco) | windows-1256 |
| Arabic (Oman)    | windows-1256 |
| Arabic (Qatar)   | windows-1256 |

<span id="page-47-1"></span>**Table 3-1** Default code pages for supported locales

| Locale                         | Code page                                                       |
|--------------------------------|-----------------------------------------------------------------|
| Arabic (Saudi Arabia)          | windows-1256                                                    |
| Arabic (Syria)                 | windows-1256                                                    |
| Arabic (Tunisia)               | windows-1256                                                    |
| Arabic (U.A.E.)                | windows-1256                                                    |
| Arabic (Yemen)                 | windows-1256                                                    |
| Bulgarian                      | windows-1251                                                    |
| Chinese (Hong Kong SAR)        | windows-950 (includes Hong Kong<br>Supplementary Character Set) |
| Chinese (PRC)                  | windows-936                                                     |
| Chinese (Singapore)            | windows-936                                                     |
| Chinese (Taiwan)               | windows-950 (includes Hong Kong<br>Supplementary Character Set) |
| Croatian                       | windows-1250                                                    |
| Czech                          | windows-1250                                                    |
| Danish (Denmark)               | windows-1252                                                    |
| Dutch (Belgium)                | windows-1252                                                    |
| Dutch (Netherlands)            | windows-1252                                                    |
| English (Australia)            | windows-1252                                                    |
| English (Belize)               | windows-1252                                                    |
| English (Canada)               | windows-1252                                                    |
| English (Ireland)              | windows-1252                                                    |
| English (New Zealand)          | windows-1252                                                    |
| English (South Africa)         | windows-1252                                                    |
| English (United Kingdom)       | windows-1252                                                    |
| <b>English (United States)</b> | windows-1252                                                    |
| Estonian                       | windows-1257                                                    |
| Farsi                          | windows-1256                                                    |
| Finnish                        | windows-1252                                                    |
| French (Canada)                | windows-1252                                                    |
| French (France)                | windows-1252                                                    |
| French (Switzerland)           | windows-1252                                                    |

**Table 3-1** Default code pages for supported locales (continued)

*(continues)*

| Locale                       | Code page    |
|------------------------------|--------------|
| German (Austria)             | windows-1252 |
| German (Germany)             | windows-1252 |
| German (Liechtenstein)       | windows-1252 |
| German (Switzerland)         | windows-1252 |
| Greek                        | windows-1253 |
| Hebrew                       | windows-1255 |
| Hungarian                    | windows-1250 |
| Indonesian                   | windows-1252 |
| Italian (Italy)              | windows-1252 |
| Italian (Switzerland)        | windows-1252 |
| Japanese                     | windows-932  |
| Korean                       | windows-949  |
| Latvian                      | windows-1257 |
| Norwegian (Bokmal)           | windows-1252 |
| Norwegian (Nynorsk)          | windows-1252 |
| Polish                       | windows-1250 |
| Portuguese (Brazil)          | windows-1252 |
| Portuguese (Portugal)        | windows-1252 |
| Romanian                     | windows-1250 |
| Russian                      | windows-1251 |
| Serbian (Latin) (Yugoslavia) | windows-1251 |
| Slovak                       | windows-1250 |
| Slovenian                    | windows-1250 |
| Spanish (Mexico)             | windows-1252 |
| Spanish (Spain)              | windows-1252 |
| Swedish (Finland)            | windows-1252 |
| Swedish (Sweden)             | windows-1252 |
| Thai                         | windows-874  |
| Turkish (Turkey)             | windows-1254 |
| Ukrainian (Ukraine)          | windows-1251 |

**Table 3-1** Default code pages for supported locales (continued)

Actuate also supports the encodings listed in [Table 3-2](#page-50-0). For UTF-8, however, only the characters present in the UCS-2 character set are supported.

<span id="page-50-0"></span>**Table 3-2** Supported encodings

| Language family            | Encoding                                                   |
|----------------------------|------------------------------------------------------------|
| ISO Latin 1                | ISO-8859-1                                                 |
| ISO Latin 2                | ISO-8859-2                                                 |
| ISO Latin 3                | ISO-8859-3                                                 |
| ISO Latin 4                | ISO-8859-4                                                 |
| <b>ISO</b> Cyrillic        | ISO-8859-5                                                 |
| ISO Arabic                 | ISO-8859-6                                                 |
| <b>ISO</b> Greek           | ISO-8859-7                                                 |
| <b>ISO Hebrew</b>          | ISO-8859-8                                                 |
| ISO Latin 5                | ISO-8859-9                                                 |
| Simplified Chinese         | <b>EUC-CN</b>                                              |
| <b>Traditional Chinese</b> | EUC-TW (includes Hong Kong<br>Supplementary Character Set) |
| Japanese                   | EUC-JP                                                     |
| Korean                     | EUC-KR                                                     |
| English                    | <b>ASCII</b>                                               |
| Multiple code page         | UTF-8                                                      |
| Multiple code page         | UCS-2                                                      |

#### **Setting the ReportEncoding property**

To set the ReportEncoding property, choose an encoding from the drop-down list in the top-level report component's Component Editor, as shown in [Figure 3-1](#page-51-2).

#### **Understanding the Language variable**

Do not use the Language variable to specify a report's encoding. The Language variable is provided for backward compatibility only.

| 瓜<br>SalesDetail - Properties            |                    |  |
|------------------------------------------|--------------------|--|
| Properties   Methods   Variables   Class |                    |  |
| TEFFBABCX                                |                    |  |
| 图 Auto Contents                          |                    |  |
| E DHTML                                  |                    |  |
| Display Name                             | Report Application |  |
| I Internationalization                   |                    |  |
| ∐ Layout Orientation                     | LeftToRight        |  |
| □ Locale                                 | French (France)    |  |
| Report Encoding                          |                    |  |
| ReportType                               | ISO8859-11         |  |
| ∃ Searching                              | UCS-2<br>UTF-8     |  |
| El Slots                                 | actuate-thai       |  |
| Sort Params By Alias                     | ab18030<br>raise   |  |
| 国XML Data                                |                    |  |
|                                          |                    |  |

<span id="page-51-2"></span>**Figure 3-1** Setting the ReportEncoding property

# <span id="page-51-0"></span>**Running reports with e.Report Designer Professional**

When you run a report using e.Report Designer Professional, the encoding precedence is different from the encoding precedence on the iServer System.

On the desktop, a report's encoding is determined by, from highest precedence to lowest precedence:

- The top-level report component's ReportEncoding property.
- The default locale specified on the General page of the Options dialog.
- The default locale specified when the product is installed.
- The default locale defined in localemap.xml.
- ASCII If none of the above is set, the report uses ASCII encoding.

# <span id="page-51-1"></span>**Working with encoding and Actuate Basic functions**

Several Actuate Basic functions operate on character codes and byte length:

- [Working with functions that operate on UCS-2 character codes](#page-52-0)
- [Working with functions that operate on code page character codes](#page-52-1)
- [Working with functions that operate on byte length](#page-53-0)

For more information about Actuate Basic functions, see *Programming with Actuate Basic.*

#### <span id="page-52-0"></span>**Working with functions that operate on UCS-2 character codes**

Actuate uses UCS-2 encoding for internal processing. Several Actuate Basic functions operate on UCS-2 character codes.

#### **Using the AscW function**

The AscW function takes a string expression and returns the UCS-2 character code for the first character. For example:

AscW("A") returns 65

#### **Using ChrW and ChrW\$ functions**

The ChrW and ChrW\$ functions take a UCS-2 character code and return the character. For example:

ChrW\$(65) returns A ChrW(947) returns γ

#### **Using StringW and StringW\$ functions**

The StringW and StringW\$ functions take a numeric expression and a UCS-2 character code and return a string that contains the character repeated the specified number of times. For example:

StringW\$(10,"#") returns ########## StringW\$(10,947) returns γγγγγγγγγγ

#### <span id="page-52-1"></span>**Working with functions that operate on code page character codes**

Several Actuate Basic functions operate on character codes in the runtime code page. The runtime code page is determined as described in ["About report](#page-47-0)  [encoding,"](#page-47-0) earlier in this chapter. These functions are provided for backward compatibility only. If the report's encoding is UCS-2, use the corresponding W functions.

#### **Using the Asc function**

The Asc function takes a string expression and returns the character code in the runtime code page for the first character in the string. The first character in the string must be present in the runtime code page. For example, if the first character in the string is a Japanese character and the runtime code page is ASCII, the Asc function does not yield a meaningful result. For example:

Asc("ABC") returns 65

#### **Using Chr and Chr\$ functions**

The Chr and Chr\$ functions take a character code in the runtime code page and return the character. For example:

Chr\$(65) returns A Chr(227) returns ã if runtime code page is Western European Chr(227) returns γ if runtime code page is Greek

#### **Using the String\$ function**

The String\$ function takes a numeric expression and a character code in the runtime code page and returns a string that contains the character repeated the specified number of times. For example:

String\$(5,65) returns AAAAA String\$(5,227) returns γγγγγ if runtime code page is Greek String\$(5,227) returns ããããã if runtime code page is Western European

#### <span id="page-53-0"></span>**Working with functions that operate on byte length**

Because Actuate uses UCS-2 encoding for internal processing, using functions that operate on byte length is not recommended. These functions are provided for backward compatibility only, and are described in [Table 3-3.](#page-54-1) The byte length is determined by converting from UCS-2 to the runtime code page. The runtime code page is determined as described in ["About report encoding,"](#page-47-0) earlier in this chapter. Passing a string that contains characters from multiple code pages does not yield a meaningful result.

If the runtime encoding is UCS-2:

■ Every character is two bytes. For example:

LenB("ABC") returns 6

■ Actuate Basic aligns the character position to the character boundary. For example:

MidB("Widget",4,5) returns "idg"

The starting position, 4, and the length, 5, point to the middle of a character, so Actuate Basic instead executes:

MidB("Widget",3,6)

The starting position is 3, meaning the second character. The function returns 6 bytes, or three characters.

| <b>Function</b>  | Description                                                                                                    |
|------------------|----------------------------------------------------------------------------------------------------|
| <b>InputB</b>    | Returns a specified number of bytes from a<br>sequential file.                                                                  |
| <b>InstrB</b>    | Returns the starting byte of the occurrence of one<br>string within another.                                                    |
| LeftB, LeftB\$   | Returns a segment of a Variant or String, starting at<br>the byte that is furthest to the left.                                 |
| LenB             | Returns the number of bytes in a string expression.                                                                             |
| MidB, MidB\$     | Returns specified portion of a string expression.                                                                               |
| RightB, RightB\$ | Returns a segment of a Variant or String, starting at<br>the byte that is furthest to the right and working<br>toward the left. |

<span id="page-54-1"></span>**Table 3-3** Functions that operate on byte length

#### <span id="page-54-0"></span>**Using the Actuate Basic Open statement**

Use the Actuate Basic Open statement to open a text file. Use the Open statement's Encoding parameter to specify the file's encoding. Both UCS-2LE (Little Endian) and UCS-2BE (Big Endian) are supported. If the file contains only English characters, set the Encoding parameter to ASCII.

If the encoding name is text (case-insensitive), the operating system code page is used. If the file's encoding is not specified or the encoding name is not valid, the report's runtime encoding is used.

The file name must use the operating system code page.

For example:

```
Function Start( ) As Boolean
Start = Super::Start( )
Open "Korean.txt" For Input "windows-949" As #1
Open "KoreanOut.txt" For Output "windows-949" As #2
Open "Japanese.txt" For Input "windows-932" As #3
Open "JapaneseOut.txt" For Output "windows-932" As #4
Open "Chinese.txt" For Input "windows-936" As #5
Open "ChineseOut.txt" For Output "windows-936" As #6
```
*(continues)*

```
Open "Unicode.txt" For Input "UCS-2LE" As #7
Open "UnicodeOut.txt" For Output "UCS-2LE" As #8
End Function
```
For more information about the Open statement, see *Programming with Actuate Basic.*

# <span id="page-55-0"></span>**About Actuate Basic functions that require conversion to code page**

The following Actuate Basic functions require that strings be converted from UCS-2, Actuate's internal encoding, to a code page. The code page is determined as described in ["About report encoding,"](#page-47-0) earlier in this chapter.

- [About Environ and Environ\\$ functions](#page-55-1)
- [About the Shell function](#page-55-2)
- About functions that call external  $C$  or  $C_{++}$  functions
- [About functions that access operating system resources](#page-56-1)

For more information about Actuate Basic functions, see *Programming with Actuate Basic.*

# <span id="page-55-1"></span>**About Environ and Environ\$ functions**

The Environ[\$] function takes the name of an environment variable and returns its setting. The name of the environment variable is converted from UCS-2 to code page. The returned value is converted from code page to UCS-2.

# <span id="page-55-2"></span>**About the Shell function**

The Shell function runs a program. The name of the executable and any parameters are converted from UCS-2 to code page. Every character in the executable and parameter names must be present in the code page.

# <span id="page-55-3"></span>**About functions that call external C or C++ functions**

Using Actuate Basic, a report developer can call external C or C++ functions stored in a DLL or a shared library. Strings are passed to external functions as char \* data type. Strings are converted from UCS-2 to the encoding returned by the interface char \* AcGetDllEncoding( ). If this interface does not exist or returns an invalid value, the encoding is determined as described in ["About report](#page-47-0)  [encoding,"](#page-47-0) earlier in this chapter. If this interface returns UCS-2, strings are not converted.

If necessary, returned strings are converted back to UCS-2.

#### <span id="page-56-1"></span>**About functions that access operating system resources**

Several Actuate Basic functions access operating system resources, for example:

- ChDir
- Open
- Kill

The parameter names for these functions are converted from UCS-2 to code page. Every character in the parameter names must be present in the code page.

# <span id="page-56-0"></span>**Working with Actuate Basic source (.bas) file encoding**

If your Actuate Basic report designs contain characters from multiple code pages, you must save the Actuate Basic source (.bas) files with UCS-2LE encoding.

# **Understanding Actuate Basic language elements**

The following Actuate Basic language elements cannot contain characters from multiple code pages:

- Keywords and built-in operators
- Built-in data types
- Identifiers defined in the Actuate Foundation Class library

The following Actuate Basic language elements can contain characters from multiple code pages:

- User-defined identifiers such as:
	- Class names
	- Method and function names
	- Variable names
- String literals
- Comments in Actuate Basic code

#### **Saving Actuate Basic source (.bas) files**

The report developer can save Actuate Basic source (.bas) files as:

■ Text (operating system code page)

If you save an Actuate Basic source file as Text, every character in the source file must be present in the operating system code page.

■ Unicode (UCS-2LE)

Actuate Basic source files include

- Internal Actuate Basic source files An internal Actuate Basic source file is generated from an ROD and is used to create an ROX.
- External Actuate Basic source files External Actuate Basic source files are created by the report developer as part of the report design.

If you are connecting to a database with table and column names that contain characters from multiple code pages, you must save the internal Actuate Basic source file with UCS-2LE encoding. For information about connecting to a Unicode database, see *Configuring BIRT iServer.*

If your report design includes Actuate Basic source files that contain characters from multiple code pages, you must save the external Actuate Basic source files with UCS-2LE encoding.

#### **How to specify the default encoding for Actuate Basic source files**

- **1** In e.Report Designer Professional, choose Tools➛Options.
- **2** In Options, choose General.
- **3** In Internal Basic source encoding or External Basic source encoding, choose Text or Unicode (UCS-2LE), as shown in [Figure 3-2.](#page-58-0) Choose OK.

#### **About Windows platform limitations**

If your reports contain characters from multiple code pages, the reports must be developed, generated, and viewed on a supported Windows platform.

# <span id="page-57-0"></span>**About database encoding**

You must configure your database clients to support the encoding used by the database. For more information about configuring database clients, see *Configuring BIRT iServer.*

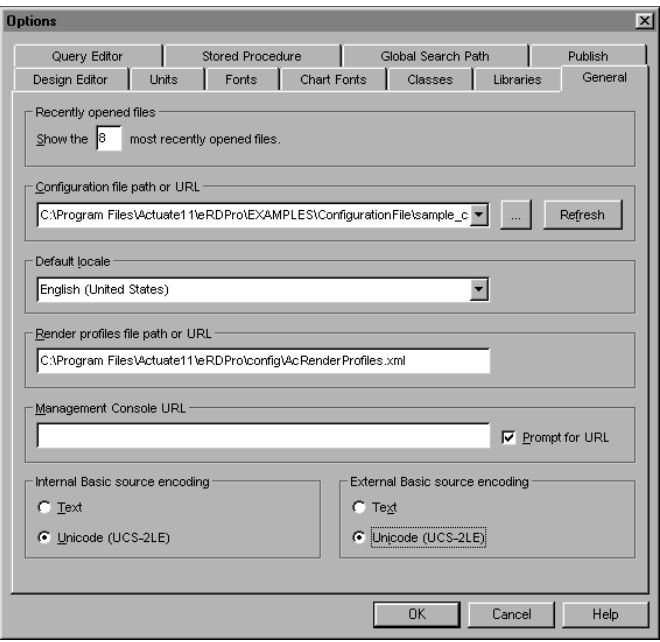

<span id="page-58-0"></span>**Figure 3-2** Selecting a source encoding to use

# **Setting NLS\_LANG for an Oracle database**

If an Actuate server running on a UNIX platform connects to an Oracle database, the system administrator must set NLS\_LANG in pmd11.sh, for example:

export NLS\_LANG NLS\_LANG="AMERICAN\_AMERICA.UTF8"

The Actuate server's default encoding must match the setting of NLS\_LANG. For example, if NLS\_LANG is set to AMERICAN\_AMERICA.UTF8, the Actuate server's default encoding must be set to UTF-8. For more information about setting the default iServer System encoding parameter, see *Configuring BIRT iServer.*

# **Setting LC\_ALL for a Sybase database**

When an Actuate server connects to a Sybase database running on a UNIX platform, the Actuate server uses the value of LC\_ALL to determine the encoding of database strings. [Table 3-4](#page-59-1) lists the supported values of LC\_ALL for Sybase on AIX, HP-UX, and Solaris platforms.

| AIX.              | $HP-UX$           | <b>Solaris</b>    |
|-------------------|-------------------|-------------------|
| $ibm-1370$        | $ibm-1051$        | ibm-1383          |
| ibm-1383          | ibm-1383          | ibm-1386          |
| ibm-1386          | ibm-1386          | ibm-33722         |
| ibm-33722         | ibm-33722         | $ibm-915$         |
| $ibm-850$         | ibm-943_P14A-2000 | ibm-943 P14A-2000 |
| ibm-943 P14A-2000 | $ibm-970$         | $ibm-970$         |
| $ibm-970$         | LATIN 1           | LATIN 1           |
| LATIN 1           | UTF8              | UTF8              |
| UTF8              |                   |                   |

<span id="page-59-1"></span>**Table 3-4** Supported values for LC\_ALL

Sybase Open Client 12.5 does not support UNICHAR and UNIVARCHAR fields from a Sybase database.

# <span id="page-59-0"></span>**Designing Unicode reports**

If your Actuate Basic reports and report designs contain characters from multiple code pages, you must:

- Develop your reports on a supported Windows platform.
- Install a Unicode font such as Arial Unicode MS on your system.
- Configure your database clients to support Unicode data. For more information about connecting to a Unicode database, see *Configuring BIRT iServer.*
- Specify a Unicode font for labels and data.
- Specify a Unicode font for code.
- Save the Actuate Basic source (lase files with UCS-2LE encoding.

# <span id="page-60-0"></span>**Controlling line breaking**

You can control the line breaking for text in Actuate Basic reports by specifying characters that should not appear at the beginning or the end of a line. To control line breaking, add the following Actuate iServer configuration variables:

■ TurnOnAsianLineBreakingRule

Set to 1 to enable line breaking or 0 to disable line breaking.

■ DoNotBegin

List characters that should not appear at the beginning of a line. By default, the following characters do not appear at the beginning of a line if line breaking is enabled:

, . ? ! ) ]  $> \x3001 \x3002 \xff0c \xff0e \xff64 \xff61$  $\xff1f \xff01 \xff09 \xff3d \xff5d \xff1e \x309c \xff9f$ \x309b \xff9e \x300d \xff63 \x3015 \x300b \x300f \x3011 \x30fc \xff70 \xff1b

#### ■ DoNotEnd

List characters that should not appear at the end of a line. By default, the following characters do not appear at the end of a line if line breaking is enabled:

```
( \left\{\right. \times \left( \right) \times \left( \right) \times \left( \right) \right\}\x300a \x300e \x3010
```
For example:

```
TurnOnAsianLineBreakingRule = 1
DoNotBegin = ",.?!)]}>\x3001\x3002\xff0c\xff0e\xff64\xff61
  \xff1f\xff01\xff09\xff3d\xff5d\xff1e\x309c\xff9f\x309b\xff9e
  \x300d\xff63\x3015\x300b\x300f\x3011\x30fc\xff70\xff1b"
DoNotEnd = "(\frac{\x{f08\xff3b\xff5b\xff1c\x300c\xff62\x3014}\x300a\x300e\x3010"
```
The entries preceded by a backslash  $(\setminus)$  are hexadecimal values.

If your Actuate Basic reports contain dynamic text controls, you must also do the following:

- **1** Add these variables to the registry under HK\_CURRENT\_USER/Software /Actuate/e.Report Designer Professional 11.0/Settings.
- **2** Recompile the reports.

#### **Chapter**

# **4**

# **Using fonts in reports with multiple locales**

This chapter contains the following topics:

- [Using externalized fonts](#page-63-0)
- [Using PostScript Type1 fonts](#page-64-0)
- [Font embedding in PDF output](#page-65-0)
- [Using fonts in controls](#page-68-0)
- [Installing printer fonts on UNIX platforms](#page-70-0)
- [Printing dynamic text controls on a UNIX printer](#page-72-0)
- [Using Unicode fonts](#page-73-0)

# <span id="page-63-0"></span>**Using externalized fonts**

Actuate uses font metrics to determine font characteristics, such as character widths and heights, which it uses to compute line breaks, text truncation, fill characters, and so on. Actuate requires font metrics in the following situations:

- Rendering DHTML reports
- Rendering PDF reports
- Generating dynamic text control data
- Generating Excel data as specified by AFC Excel API code used in the report design

When the iServer System renders or generates Actuate Basic report output, it uses the font metrics in the master fonts file or in the report executable (ROX). The Actuate server looks for font metrics in the ROX if they are not present in the master fonts file. The master fonts file is an Actuate Basic report executable located in \Program Files\Actuate11\iServer\etc\master\_fonts.rox on Windows XP platforms and \$AC\_SERVER\_HOME/etc/master\_fonts.rox on UNIX platforms.

You can instruct the iServer System to look for font metrics in the ROX before looking in the master fonts file, or you can instruct the iServer System not to look for font metrics in the master fonts file. To make either of these changes, you must modify the file acserverconfig.xml.

#### **How to modify acserverconfig.xml**

- **1** Using Configuration Console, stop the Actuate server or cluster.
- **2** Open \Program Files\Actuate11\iServer\etc\acserverconfig.xml or \$AC\_SERVER\_HOME/etc/acserverconfig.xml in a text editor.
- **3** Modify acserverconfig.xml.

Add the UseExternalizedFonts variable to the list of System variables. By default, the UseExternalizedFonts variable is set to Primary. Primary means that the Actuate server looks for font metrics in the master fonts file before looking in the ROX.

If you want the Actuate server to look for font metrics in the ROX before looking in the master fonts file, set UseExternalizedFonts to Secondary. If you do not want the Actuate server to look for font metrics in the master fonts file, set UseExternalizedFonts to No.

For example:

```
<Config>
  <System
     LicenseKey="xxxxx-xxxxx-xxxxx-xxxx"
     SystemName="MySystem"
     DefaultLocale="en_US"
     DefaultEncoding="windows-1252"
     SystemDefaultVolume="MyVolume"
     .
     .
     .
     UseExternalizedFonts="No">
     .
     .
     .
  </System>
     .
     .
     .
</Config>
```
**4** Save acserverconfig.xml.

**5** Using Configuration Console, restart the Actuate server or cluster.

A report developer can create a customized master fonts file that contains fonts that are not included in master fonts.rox. If the same font is included in both the customized master fonts file and master\_fonts.rox, the font metrics in the customized master fonts file take precedence. The customized master fonts file must be called customized\_fonts.rox and must be placed in \Program Files\Actuate11\iServer\etc or \$AC\_SERVER\_HOME/etc for every Actuate server in the cluster. If you are using a customized master fonts file that contains all the fonts you use, performance may improve slightly if you rename master\_fonts.rox. For more information about creating a customized master fonts file, see *Developing Reports using e.Report Designer Professional.*

# <span id="page-64-0"></span>**Using PostScript Type1 fonts**

e.Report Designer Professional does not embed font width information for PostScript Type1 fonts in the ROX. If you use Type1 fonts in your report designs, you may observe the following:

- In PDF output, right-aligned and centered controls are not displayed correctly.
- In DHTML output, right-aligned and centered dynamic text controls are not displayed correctly.

For this reason, it is recommended that you use TrueType ttf or ttc fonts in your report designs.

Actuate does not support PostScript Type2, Type3, or Type4 fonts.

# <span id="page-65-0"></span>**Font embedding in PDF output**

This topic describes font embedding with the PDF Converter. If you are using a render profile to specify PDF output, see *Developing Reports using e.Report Designer Professional*.

By default, the Actuate iServer View process does not embed many fonts in an Actuate Basic report's PDF output. You can, however, override the default behavior.

# **Default font embedding in PDF output**

For Latin 1 and CJK languages, fonts are not embedded in PDF output. Actuate supports the following Latin 1 languages:

- Albanian
- Danish
- Dutch
- English
- Finnish
- **French**
- German
- Icelandic
- **Indonesian**
- Italian
- Norwegian
- Portuguese
- Spanish
- Swedish

Actuate supports the following CJK languages:

- **Chinese**
- Japanese

■ Korean

For languages other than Latin 1 and CJK languages, fonts are embedded in PDF output.

#### **Overriding default font embedding in PDF output**

You can ensure that an Actuate Basic report is displayed in Acrobat Reader using the fonts with which it was designed. To do so, embed the fonts or font subsets in the report's PDF output. You can embed any UCS-2 character as long as the font is of one of the following types:

- TrueType with MS Unicode encoding
- TrueType collection
- OpenType

Before you can embed a font or a subset of a font, you must map the font.

#### **Mapping a font**

To map a font, you enter the font face and style and the name of the corresponding font file in a file called pdffont.map. You must map a font if either of the following statements is true:

- You want to embed the font or a subset of the font in an Actuate Basic report's PDF output.
- The Actuate iServer is installed on a UNIX platform and your Actuate Basic reports use TrueType fonts.

#### **How to map a font**

- **1** Stop the Actuate server.
- **2** If the Actuate server is installed on a UNIX platform, create a directory in \$AC\_SERVER\_HOME, for example \$AC\_SERVER\_HOME/ttfont, and place the font files in this directory.
- **3** Specify the directory that contains the font files:
	- **1** In Configuration Console, choose Servers➛Advanced.
	- **2** In Properties settings, choose View Service➛PDF Generation➛PDF Font Directory.
	- **3** Type the name of the font directory. Choose OK.
- **4** Open the text file pdffont.map in \$AC\_SERVER\_HOME/etc.

pdffont.map maps the font face and style used in an Actuate Basic report design to the font file name. By default, pdffont.map contains the following entries:

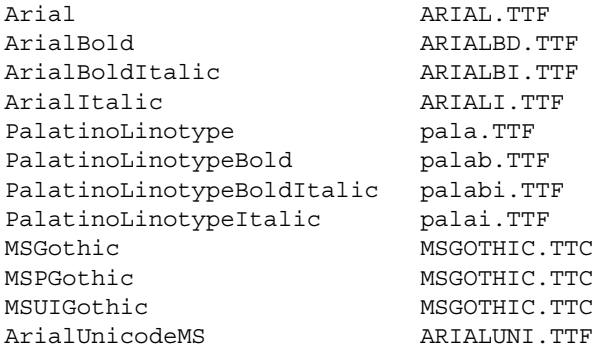

**5** Add the required mappings to pdffont.map.

The following rules apply:

- Your text editor must support UTF-8 encoding.
- The name of the font face and style is the first item on the line. The font face name must exactly match the font face in the Actuate Basic report design, except that it must not contain spaces. This name is case-sensitive. For example, if the report design uses SimSun, the entry in pdffont.map must be SimSun, not Simsun or simsun.
- You can append Bold, Italic, or BoldItalic to the font face. If the font face contains the word strong, replace it with Bold. If the font face contains the word oblique, replace it with Italic.
- The font's file name is the second item on the line. The font file name must exactly match the font file name in the font directory.
- Each font in a TrueType collection (TTC) must be listed as a separate entry.
- **6** Restart the Actuate server.

#### **Embedding a font**

You can embed a font in an Actuate Basic report's PDF output. The font file must contain the UCS-2 character map. All styles (Regular, Bold, Italic, BoldItalic) of the font are embedded, provided you map a separate TTF font file for each style. For each embedded font, the size of the PDF output increases by approximately 200 KB.

Symbol fonts cannot be embedded.

Before you can embed a font, you must map the font.

#### **How to embed a font in PDF output**

- **1** If necessary, install the font on the Actuate server.
- **2** Using a text editor that supports UTF-8 encoding, add a line to \$AC\_SERVER\_HOME/etc/cjk.conf.

For example, to embed Palatino Linotype fonts, add the following line to the embed list in cjk.conf:

PALATINOLINOTYPE : embed

The name of the font face must be all upper case and must not contain spaces.

#### **Embedding a subset of a font**

In many cases, embedding an entire font causes an Actuate Basic report's PDF output to be too large. To reduce the size of the PDF output, you can embed only the font information for the characters that appear in the report. Embedding a subset of a font increases PDF generation time.

Before you can embed a subset of a font, you must map the font. For Latin 1 and CJK languages, you must also embed the font.

#### **How to embed a subset of a font in PDF output**

- **1** If necessary, install the font on the Actuate server.
- **2** Using a text editor that supports UTF-8 encoding, add a line to \$AC\_SERVER\_HOME/etc/cjk.conf.

For example, to embed Palatino Linotype font subsets, add the following line to the subset list in cjk.conf:

PALATINOLINOTYPE : subset

The name of the font face must be all upper case and must not contain spaces.

# <span id="page-68-0"></span>**Using fonts in controls**

A report developer can specify fonts for controls. The report developer must use the English font name rather than the native language font name. For example, use Gulim rather than the Korean font name.

If the report developer does not specify the fonts for controls, the default fonts are used. The default fonts are determined by the locale used to generate the report. [Table 4-1](#page-69-0) lists the default fonts for different locales.

| Locale                | <b>Default fonts</b>                                                                                           |
|-----------------------|----------------------------------------------------------------------------------------------------|
| Chinese (Simplified)  | simsun.ttc                                                                                                    |
| Chinese (Traditional) | mingliu.ttc                                                                                                    |
| Japanese              | msgothic.ttc<br>msmincho.ttc                                                                                   |
| Korean                | gulim.ttc<br>batang.ttc                                                                                        |
| Other                 | arial.ttf<br>arialbd.ttf<br>arialbi.ttf<br>ariali.ttf<br>times.ttf<br>timesbd.ttf<br>timesbi.ttf<br>timesi.ttf |

<span id="page-69-0"></span>**Table 4-1** Default fonts by locale

#### **Windows platforms**

Fonts used in controls must be installed in the operating system's Fonts folder.

#### **How to install a font on a Windows platform**

- **1** From the task bar, choose Start➛Settings➛Control Panel.
- **2** In Control Panel, double-click Fonts.
- **3** In Fonts, choose File➛Install New Font.
- **4** In Add Fonts, navigate to the folder that contains the font.
- **5** In List of fonts, select the font to install.
- **6** Check Copy fonts to Fonts folder and choose OK.
- **7** In Fonts, choose File➛Close.

#### **UNIX platforms**

Fonts used in charts must be placed in the directory \$JAVA\_HOME/jre/lib /fonts. For example, if you are using the JRE installed with the Actuate server, place the fonts in \$AC\_SERVER\_HOME/jre/lib/fonts.

# <span id="page-70-0"></span>**Installing printer fonts on UNIX platforms**

Before you install a font on an Actuate server running on a UNIX platform, you must use a third-party tool such as Fontographer to:

- Convert the TTF or TTC font to a PostScript font
- Generate the font's AFM and PFA files

PFA files are not generated for Chinese, Japanese, and Korean fonts.

You can then use the Actuate utility fontutils to install the PostScript font and make it available to the Actuate server for printing reports. fontutils is located in \$AC\_SERVER\_HOME/bin. Make sure the path

```
$AC_SERVER_HOME/lib
```
is appended to the library path environment variable:

- On SunOS the environment variable is LD\_LIBRARY\_PATH
- On AIX the environment variable is LIBPATH
- On HP-UX the environment variable is SHLIB PATH

For more information about fontutils, see *Configuring BIRT iServer.*

#### **How to install a Chinese, Japanese, or Korean font on an Actuate server**

Because they are not embedded in the PostScript file, Chinese, Japanese, and Korean fonts must also be installed on the printer.

- **1** Copy the font's .afm file to \$AC\_SERVER\_HOME/bin.
- **2** If necessary, convert the .afm file from DOS to ISO format using a utility such as dos2unix.
- **3** Change the file's permissions so that it is readable by all users.
- **4** On the command line type

```
fontutils -T 1 -1 <Windows_font_name> -2 <font_file>.afm -3 
  dummy.pfa -4 <code page>
```
where

- <Windows\_font\_name> is the name of the font used in the report design, including bold and italic information, for example:
	- ❏ Gulim
	- ❏ Gulim-Bold
	- ❏ Gulim-Italic
	- ❏ Gulim-BoldItalic

<Windows\_font\_name> must be an ASCII string.

- $\blacksquare$  <font file> is the name of the .afm file.
- dummy.pfa is a dummy file name.
- <code\_page> is the font's code page. The following code pages are supported:
	- ❏ Code page 932 (Japanese)
	- ❏ Code page 936 (Simplified Chinese)
	- ❏ Code page 949 (Korean)
	- ❏ Code page 950 (Traditional Chinese)

For example, to install the Gulim-Bold font using the file Gulim.afm:

fontutils -T 1 -1 Gulim-Bold -2 Gulim.afm -3 dummy.pfa -4 949

#### **How to install other fonts on an Actuate server**

Because they are embedded in the PostScript file, these fonts do not have to be installed on the printer.

- **1** Copy the font's .afm and .pfa files to \$AC\_SERVER\_HOME/bin.
- **2** If necessary, convert the .afm file and the .pfa file from DOS to ISO format using a utility such as dos2unix.
- **3** Change the files' permissions so that they are readable by all users.
- **4** Change the .pfa file's permissions so that it is writable by all users.
- **5** On the command line type

```
fontutils -T 1 -1 <Windows_font_name> -2 <font_file>.afm -3 
  <font_file>.pfa -4 <code_page>
```
where

- $\blacksquare$  <Windows font name> is the name of the font used in the report design, including bold and italic information, for example:
	- ❏ Century
	- ❏ Century-Bold
	- ❏ Century-Italic
	- ❏ Century-BoldItalic

<Windows\_font\_name> must be an ASCII string.

- <font\_file> is the name of the .afm or .pfa file.
- <code\_page> is the font's code page. The following code pages are supported:
- ❏ Code page 874 (Thai)
- ❏ Code page 1250 (Latin 2)
- ❏ Code page 1251 (Cyrillic)
- ❏ Code page 1252 (Latin 1)
- ❏ Code page 1253 (Greek)
- ❏ Code page 1254 (Latin 5)
- ❏ Code page 1255 (Hebrew)
- ❏ Code page 1256 (Arabic)
- ❏ Code page 1257 (Baltic)

For example, to install the Century-Bold font using the files Century.afm and Century.pfa:

```
fontutils -T 1 -1 Century-Bold -2 Century.afm -3 Century.pfa -4 
  1252
```
#### <span id="page-72-1"></span>**How to uninstall a PostScript font**

<span id="page-72-2"></span>On the command line type

fontutils -T 2 -1 <Windows\_font\_name> -4 <code\_page>

where

- <Windows\_font\_name> is the name of the font used in the report design, including bold and italic information, for example:
	- Century
	- Century-Bold
	- Century-Italic
	- Century-BoldItalic

<Windows\_font\_name> must be an ASCII string.

■ <code\_page> is the font's code page.

For example, to uninstall the Century-Bold font:

```
fontutils -T 2 -1 Century-Bold -4 1252
```
#### **Printing dynamic text controls on a UNIX printer**

<span id="page-72-3"></span><span id="page-72-0"></span>If a report design contains a dynamic text control and the report will be printed on a UNIX system printer, the report developer should allow for text expansion. For example, if the report developer uses the font MS Mincho, the font Ryumin is <span id="page-73-13"></span><span id="page-73-10"></span>substituted when the report is printed on a UNIX system printer. In the font Ryumin, Arabic numbers are wider than they are in MS Mincho. If the dynamic text control contains Arabic numbers, it may not be wide enough to accommodate the numbers when the report is printed. To correct the problem, increase the value of the Text Layout➛LineWidthPadding property.

#### **Using Unicode fonts**

<span id="page-73-9"></span><span id="page-73-8"></span><span id="page-73-7"></span>In US English e.Report Designer Professional, the default fonts are as follows:

- <span id="page-73-12"></span>■ For labels, Arial 12-point Black Western
- <span id="page-73-5"></span>For data, Times New Roman 12-point Black Western
- <span id="page-73-2"></span>For code, Courier New 10-point Black Western

<span id="page-73-16"></span><span id="page-73-14"></span><span id="page-73-4"></span><span id="page-73-3"></span><span id="page-73-1"></span>If your report designs use label controls or data controls that have instances that contain characters from multiple code pages, you must change the default Label Font or Data Font to a Unicode font such as Arial Unicode MS or Lucida Sans Unicode. If, however, individual controls have instances that contain characters from a single code page, it is not necessary to change the default font to a Unicode font; you can set the font for each control individually. For example, a report design has three controls: ChineseControl, JapaneseControl, and KoreanControl. Each control has instances that contain characters from a single code page. For each control, set the Font properties accordingly.

If your Actuate Basic code contains characters from multiple code pages, you must change the default Source Editor Font to a Unicode font such as Arial Unicode MS or Lucida Sans Unicode.

#### <span id="page-73-0"></span>**How to change the default font**

- **1** If you are changing the default font for code, close any open Actuate Basic source (.bas) files.
- **2** In e.Report Designer Professional, choose Tools➛Options.
- **3** In Options, choose Fonts.
- <span id="page-73-15"></span><span id="page-73-11"></span><span id="page-73-6"></span>**4** In Label font, Data font, or Source editor font, choose Change.
- **5** In Font, set the following formats, and choose OK:
	- Font
	- Font style
	- Size
	- Effects
	- Color

■ Script

[Figure 4-1](#page-74-0) shows an example of how to specify font formatting.

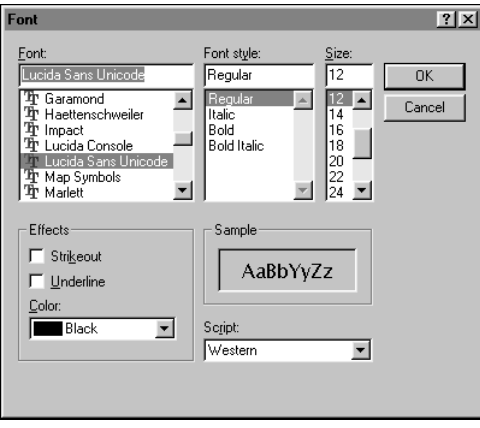

<span id="page-74-1"></span><span id="page-74-0"></span>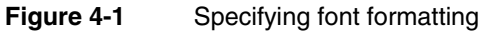

**6** In Options, choose OK.

68 Working in Multiple Locales using Actuate Basic Technology

# **5**

# **Designing reports with right-to-left orientation**

This chapter contains the following topics:

- [About right-to-left orientation](#page-77-0)
- [Displaying the application window with right-to-left orientation](#page-77-1)
- [About the right-to-left Design Editor window](#page-78-0)
- [Displaying reports with right-to-left orientation](#page-78-1)
- [Changing the contents of controls for right-to-left reports](#page-80-0)

#### <span id="page-77-0"></span>**About right-to-left orientation**

<span id="page-77-9"></span><span id="page-77-6"></span><span id="page-77-2"></span>You can design Actuate Basic reports with right-to-left orientation in e.Report Designer Professional. You can also display the e.Report Designer Professional and Design Editor windows with right-to-left orientation.

#### <span id="page-77-1"></span>**Displaying the application window with right-to-left orientation**

<span id="page-77-13"></span><span id="page-77-12"></span><span id="page-77-7"></span><span id="page-77-5"></span><span id="page-77-4"></span><span id="page-77-3"></span>By default, the e.Report Designer Professional window displays with right-to-left orientation on right-to-left operating systems such as Arabic, Farsi, and Hebrew localized Windows 98 and localized Windows 2000. You can change the orientation on other Windows 2000 operating systems to right-to-left by setting the WindowOrientation registry key or by using a command line option. Most dialog boxes, however, display with left-to-right orientation even if the e.Report Designer Professional window displays with right-to-left orientation.

#### <span id="page-77-11"></span>**How to display the application window with right-to-left orientation**

Set the WindowOrientation registry key:

- **1** Exit e.Report Designer Professional.
- **2** On the task bar, choose Start→Run.

<span id="page-77-10"></span>The Run dialog box appears.

Type

regedit.exe

**3** Choose OK.

<span id="page-77-8"></span>The Registry Editor window appears.

- **4** Navigate to HKEY\_CURRENT\_USER\Software\Actuate\e.Report Designer Professional 11.0\Settings.
- **5** Choose Edit→New→String Value.

Type

WindowOrientation

- **6** Press Enter.
- **7** Choose Edit➛Modify.

The Edit String dialog box appears.

Type RTL in the Value data text box.

- **8** Choose OK.
- **9** Choose Registry→Exit.
- **10** Start e.Report Designer Professional.

<span id="page-78-4"></span>e.Report Designer Professional starts with right-to-left orientation.

Use a command line option:

**1** On the task bar, choose Start➛Programs➛Command Prompt.

<span id="page-78-10"></span>The Command Prompt window appears.

**2** Type

```
cd <eRDPro_HOME>\bin
```
**3** Type

```
erdpro -rtl
```
<span id="page-78-9"></span><span id="page-78-8"></span><span id="page-78-7"></span>e.Report Designer Professional starts with right-to-left orientation.

To change back to left-to-right orientation, set the WindowOrientation registry key to LTR, or use the -ltr command line option. For more information about command line options, see *Developing Reports using e.Report Designer Professional.*

#### <span id="page-78-0"></span>**About the right-to-left Design Editor window**

<span id="page-78-14"></span><span id="page-78-11"></span>The orientation of the Design Editor window is the same as the orientation of the e.Report Designer Professional window. In a right-to-left Design Editor window, the structure pane is displayed on the right and the layout pane is displayed on the left.

<span id="page-78-12"></span><span id="page-78-5"></span><span id="page-78-2"></span>Controls in the layout pane are positioned relative to the layout pane's origin. For right-to-left orientation, the origin of the layout pane is the upper right corner. If the orientation is changed to left-to-right, the controls maintain their position relative to the origin, but the origin changes from the upper right corner to the upper left corner.

For example, a control that appears in the upper right corner with right-to-left orientation appears in the upper left corner with left-to-right orientation. The contents of the controls do not change.

#### <span id="page-78-1"></span>**Displaying reports with right-to-left orientation**

<span id="page-78-6"></span><span id="page-78-3"></span>By default, a report displays with left-to-right orientation even if the viewer displays with right-to-left orientation. To display a report with right-to-left

<span id="page-79-10"></span><span id="page-79-4"></span>orientation, set the top-level report component's LayoutOrientation property to RightToLeft, as shown in [Figure 5-1](#page-79-0).

| CrosstabExample - Properties             |                    |  |
|------------------------------------------|--------------------|--|
| Properties   Methods   Variables   Class |                    |  |
| FFFB&BBX                                 |                    |  |
| Auto Contents                            |                    |  |
| <b>E</b> DHTML                           |                    |  |
| DisplayName                              | Report Application |  |
| Internationalization                     |                    |  |
| Layout Orientation                       | LeftToRight        |  |
| □ Locale                                 | LeftToRight        |  |
| Report Encoding                          | RightToLeft        |  |
| ReportType                               | FormattedReport    |  |
| Searching                                |                    |  |
| El Slots                                 |                    |  |
| SortParamsByAlias                        | False              |  |
| □ XML Data                               |                    |  |

<span id="page-79-0"></span>**Figure 5-1** Selecting right-to-left orientation

<span id="page-79-11"></span><span id="page-79-9"></span><span id="page-79-7"></span>The setting of LayoutOrientation determines the orientation regardless of operating system or locale. Any subreports are displayed with the same orientation as the top-level report.

### **About positioning controls in a report**

<span id="page-79-8"></span><span id="page-79-5"></span><span id="page-79-3"></span><span id="page-79-2"></span>Controls in a report are positioned relative to the report's origin. For left-to-right orientation, the origin of the report is the upper left corner. If the orientation is changed to right-to-left, the controls maintain their position relative to the origin, but the origin changes from the upper left corner to the upper right corner.

For example, a control that appears in the upper left corner with left-to-right orientation appears in the upper right corner with right-to-left orientation at view time. The contents of the controls do not change.

<span id="page-79-6"></span>The following illustrations show a report with different orientations. [Figure 5-2](#page-79-1) shows the report with left-to-right orientation. [Figure 5-3](#page-80-1) shows the report with right-to-left orientation.

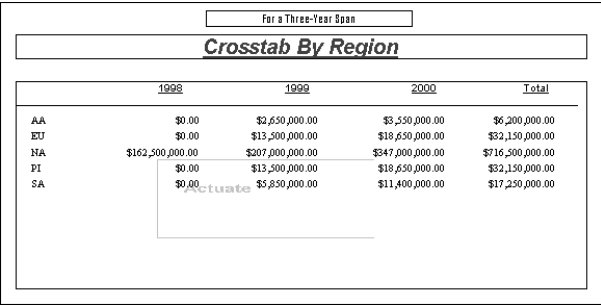

<span id="page-79-1"></span>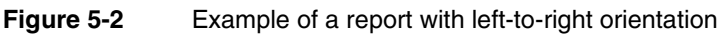

| Total            | 2000               | 1999             | 1998             |    |
|------------------|--------------------|------------------|------------------|----|
| \$6,200,000.00   | \$3,550,000.00     | \$2,650,000.00   | \$0.00           | AA |
| \$32,150,000.00  | \$18,650,000.00    | \$13,500,000.00  | \$0.00           | EU |
| \$716,500,000.00 | \$347,000,000.00   | \$207,000,000.00 | \$162,500,000.00 | NA |
| \$32,150,000.00  | \$18,650,000.00    | \$13,500,000.00  | \$0.00           | PI |
| \$17,250,000.00  | \$11,490,000,00 LE | \$5,850,000.00   | \$0.00           | SA |
|                  |                    |                  |                  |    |

<span id="page-80-8"></span><span id="page-80-1"></span>**Figure 5-3** Example of a report with right-to-left orientation

#### **Setting the orientation programmatically**

<span id="page-80-10"></span>You can set the right-to-left orientation programmatically with the SetLayoutOrientation( ) method defined on the AcReport class.

<span id="page-80-4"></span><span id="page-80-3"></span>For example, assume you have a text control that contains the report's locale. You can override the control's Finish method to set the orientation to right-to-left for an Arabic report:

```
Sub Finish
  Super::Finish( )
  'Set report layout orientation to right-to-left for Arabic
     locale
  If DataValue = "Arabic" Then
     Container.GetReport( ).SetLayoutOrientation(RightToLeft)
  Else
     Container.GetReport( ).SetLayoutOrientaiton(LeftToRight)
  End If
End Sub
```
<span id="page-80-5"></span>You can get the orientation with the GetLayoutOrientation( ) method defined on the AcReport class. Both SetLayoutOrientation( ) and GetLayoutOrientation( ) can be called at report generation time, but not at view time.

#### <span id="page-80-0"></span>**Changing the contents of controls for right-to-left reports**

<span id="page-80-9"></span><span id="page-80-7"></span><span id="page-80-2"></span>When the orientation of a report is changed to right-to-left, the controls in the report maintain their position relative to the origin, but the contents of the controls do not change. You can, however, change the contents of image, chart, and textual controls using other techniques:

<span id="page-80-6"></span>■ Image controls

<span id="page-81-6"></span><span id="page-81-4"></span><span id="page-81-1"></span>To change the orientation of an image, modify the image file or change the image programmatically. You can change the orientation of bitmap images using Microsoft Developer Studio.

<span id="page-81-2"></span>■ Chart controls

<span id="page-81-9"></span><span id="page-81-5"></span>To change the orientation of a chart, use the overlay axis instead of the y-axis. Sort the labels for the x-axis and the values for the overlay axis in the database or in Actuate Basic so that the labels and values read from right to left. For information about the overlay axis, see *Developing Reports using e.Report Designer Professional.*

<span id="page-81-7"></span>■ Textual controls

<span id="page-81-8"></span><span id="page-81-3"></span><span id="page-81-0"></span>Change the setting of the TextPlacement-Horizontal property at report generation time using Actuate Basic. For example, you might change the setting for text controls from TextAlignLeft to TextAlignRight for right-to-left reports.

## **Appendix**

**A**

## <span id="page-82-19"></span><span id="page-82-8"></span><span id="page-82-7"></span><span id="page-82-6"></span><span id="page-82-5"></span><span id="page-82-4"></span><span id="page-82-3"></span>**Locale codes**

Use the locale codes in [Table A-1](#page-82-0) to identify locales in Actuate Basic code.

<span id="page-82-18"></span><span id="page-82-17"></span><span id="page-82-1"></span>

| Locale                | Code               |
|-----------------------|--------------------|
| Albanian              | sq_AL              |
| Arabic (Algeria)      | $ar$ <sub>DZ</sub> |
| Arabic (Bahrain)      | ar_BH              |
| Arabic (Egypt)        | $ar\_EG$           |
| Arabic (Iraq)         | $ar\_IQ$           |
| Arabic (Jordan)       | $ar\_JO$           |
| Arabic (Kuwait)       | ar_KW              |
| Arabic (Lebanon)      | $ar$ <sub>LB</sub> |
| Arabic (Libya)        | $ar_{I}Y$          |
| Arabic (Morocco)      | ar_MA              |
| Arabic (Oman)         | $ar\_OM$           |
| Arabic (Qatar)        | $ar_QA$            |
| Arabic (Saudi Arabia) | ar_SA              |
| Arabic (Syria)        | $ar_SY$            |
| Arabic (Tunisia)      | ar_TN              |
| Arabic (U.A.E.)       | ar_AE              |

<span id="page-82-0"></span>**Table A-1** Locale codes for Actuate Basic

<span id="page-82-16"></span><span id="page-82-15"></span><span id="page-82-14"></span><span id="page-82-13"></span><span id="page-82-12"></span><span id="page-82-11"></span><span id="page-82-10"></span><span id="page-82-9"></span><span id="page-82-2"></span>*(continues)*

<span id="page-83-55"></span><span id="page-83-54"></span><span id="page-83-53"></span><span id="page-83-52"></span><span id="page-83-51"></span><span id="page-83-50"></span><span id="page-83-49"></span><span id="page-83-48"></span><span id="page-83-47"></span><span id="page-83-46"></span><span id="page-83-45"></span><span id="page-83-44"></span><span id="page-83-43"></span><span id="page-83-42"></span><span id="page-83-41"></span><span id="page-83-40"></span><span id="page-83-39"></span><span id="page-83-38"></span><span id="page-83-37"></span><span id="page-83-36"></span><span id="page-83-35"></span><span id="page-83-34"></span><span id="page-83-33"></span><span id="page-83-32"></span><span id="page-83-31"></span><span id="page-83-30"></span><span id="page-83-29"></span><span id="page-83-28"></span><span id="page-83-27"></span><span id="page-83-26"></span><span id="page-83-25"></span><span id="page-83-24"></span><span id="page-83-23"></span><span id="page-83-22"></span><span id="page-83-21"></span><span id="page-83-20"></span><span id="page-83-19"></span><span id="page-83-18"></span><span id="page-83-17"></span><span id="page-83-16"></span><span id="page-83-15"></span><span id="page-83-14"></span><span id="page-83-13"></span><span id="page-83-12"></span><span id="page-83-11"></span><span id="page-83-10"></span><span id="page-83-9"></span><span id="page-83-8"></span><span id="page-83-7"></span><span id="page-83-6"></span><span id="page-83-5"></span><span id="page-83-4"></span><span id="page-83-3"></span><span id="page-83-2"></span><span id="page-83-1"></span><span id="page-83-0"></span>

| Locale                   | Code               |
|--------------------------|--------------------|
| Arabic (Yemen)           | $ar_YE$            |
| Bulgarian                | $bg_BG$            |
| Chinese (Hong Kong SAR)  | zh_HK              |
| Chinese (PRC)            | zh_CN              |
| Chinese (Singapore)      | zh_SG              |
| Chinese (Taiwan)         | zh_TW              |
| Croatian                 | hr_HR              |
| Czech                    | $cs_CZ$            |
| Danish (Denmark)         | da_DK              |
| Dutch (Belgium)          | nl_BE              |
| Dutch (Netherlands)      | nl_NL              |
| English (Australia)      | en_AU              |
| English (Belize)         | $en$ <sub>BZ</sub> |
| English (Canada)         | en_CA              |
| English (Ireland)        | en_IE              |
| English (New Zealand)    | en_NZ              |
| English (South Africa)   | en_ZA              |
| English (United Kingdom) | en_GB              |
| English (United States)  | en_US              |
| Estonian                 | et_EE              |
| Farsi                    | fa_IR              |
| Finnish                  | fi_FI              |
| French (Canada)          | fr_CA              |
| French (France)          | $fr_F$ R           |
| French (Switzerland)     | fr_CH              |
| German (Austria)         | de_AT              |
| German (Germany)         | de_DE              |
| German (Liechtenstein)   | de_LI              |
| German (Switzerland)     | de_CH              |
| Greek                    | el_GR              |
| Hebrew                   | he_IL              |

**Table A-1** Locale codes for Actuate Basic (continued)

<span id="page-84-51"></span><span id="page-84-50"></span><span id="page-84-49"></span><span id="page-84-48"></span><span id="page-84-47"></span><span id="page-84-46"></span><span id="page-84-45"></span><span id="page-84-44"></span><span id="page-84-43"></span><span id="page-84-42"></span><span id="page-84-41"></span><span id="page-84-40"></span><span id="page-84-39"></span><span id="page-84-38"></span><span id="page-84-37"></span><span id="page-84-36"></span><span id="page-84-35"></span><span id="page-84-34"></span><span id="page-84-33"></span><span id="page-84-32"></span><span id="page-84-31"></span><span id="page-84-30"></span><span id="page-84-29"></span><span id="page-84-28"></span><span id="page-84-27"></span><span id="page-84-26"></span><span id="page-84-25"></span><span id="page-84-24"></span><span id="page-84-23"></span><span id="page-84-22"></span><span id="page-84-21"></span><span id="page-84-20"></span><span id="page-84-19"></span><span id="page-84-18"></span><span id="page-84-17"></span><span id="page-84-16"></span><span id="page-84-15"></span><span id="page-84-14"></span><span id="page-84-13"></span><span id="page-84-12"></span><span id="page-84-11"></span><span id="page-84-10"></span><span id="page-84-9"></span><span id="page-84-8"></span><span id="page-84-7"></span><span id="page-84-6"></span><span id="page-84-5"></span><span id="page-84-4"></span><span id="page-84-3"></span><span id="page-84-2"></span><span id="page-84-1"></span><span id="page-84-0"></span>

| Locale                       | Code                                                                              |
|------------------------------|-----------------------------------------------------------------------------------|
| Hebrew                       | iw_IL (Use only with Actuate iServer<br>Components for BEA WebLogic<br>Workshop.) |
| Hungarian                    | hu_HU                                                                             |
| Indonesian                   | id_ID                                                                             |
| Indonesian                   | in_ID (Use only with Actuate iServer<br>Components for BEA WebLogic<br>Workshop.) |
| Italian (Italy)              | it_IT                                                                             |
| Italian (Switzerland)        | it_CH                                                                             |
| Japanese                     | ja_JP                                                                             |
| Korean                       | ko_KR                                                                             |
| Latvian                      | $lv$ <sub>_</sub> $LV$                                                            |
| Norwegian (Bokmal)           | no_NO                                                                             |
| Norwegian (Nynorsk)          | no_NY                                                                             |
| Polish                       | pl_PL                                                                             |
| Portuguese (Brazil)          | pt_BR                                                                             |
| Portuguese (Portugal)        | pt_PT                                                                             |
| Romanian                     | ro_RO                                                                             |
| Russian                      | ru_RU                                                                             |
| Serbian (Latin) (Yugoslavia) | sr_YU                                                                             |
| Slovak                       | sk_SK                                                                             |
| Slovenian                    | sl_SI                                                                             |
| Spanish (Mexico)             | es_MX                                                                             |
| Spanish (Spain)              | es_ES                                                                             |
| Swedish (Finland)            | sv_FI                                                                             |
| Swedish (Sweden)             | sv_SE                                                                             |
| Thai                         | th_TH                                                                             |
| Turkish (Turkey)             | $tr_T$ $TR$                                                                       |
| Ukrainian (Ukraine)          | uk_UA                                                                             |

**Table A-1** Locale codes for Actuate Basic (continued)

# **Index**

## **Symbols**

% (percent sign) [18](#page-25-0), [31](#page-38-0)

 $+$  (plus sign) [18](#page-25-1) – (minus sign) [18](#page-25-2) **A** AB\_Medium tag [19,](#page-26-0) [20](#page-27-0) AB\_Short tag [19,](#page-26-1) [20](#page-27-1) Abs function [28](#page-35-0) absolute values [28](#page-35-1) AC\_LOCALE\_CURRENCY attribute [32](#page-39-0) AC\_LOC[ALE\\_CURRENCY\\_FORMAT](#page-39-1)  attribute 32 AC\_LOC[ALE\\_CURRENCY\\_RADIX](#page-39-2)  attribute 32 AC\_LOCALE\_CURRENCY\_THOUSAND\_ SEPARATOR attribute [32](#page-39-3) AC\_LOCALE\_DATE\_LONG attribute [32](#page-39-4) AC\_LOC[ALE\\_DATE\\_SEPARATOR](#page-40-0)  attribute 33 AC\_LOCALE\_DATE\_SHORT attribute [33](#page-40-1) AC\_LOCALE\_MONTHS\_LONG attribute [33](#page-40-2) AC\_LOC[ALE\\_MONTHS\\_SHORT](#page-40-3)  attribute 33 AC\_LOCALE\_NUM\_RADIX attribute [33](#page-40-4) AC\_LOCALE\_NUM\_THOUSAND\_ SEPARATOR attribute [33](#page-40-5) AC\_LOC[ALE\\_TIME\\_AM\\_STRING](#page-40-6)  attribute 33 AC\_LOCALE\_TIME\_FORMAT attribute [33](#page-40-7) AC\_LOC[ALE\\_TIME\\_PM\\_STRING](#page-40-8)  attribute 33 AC\_LOC[ALE\\_TIME\\_SEPARATOR](#page-40-9)  attribute 33 AC\_LOC[ALE\\_WEEKDAYS\\_LONG](#page-40-10)  attribute 33 AC\_LOC[ALE\\_WEEKDAYS\\_SHORT](#page-40-11)  attribute 33 accessing system resources [49](#page-56-0) AcGetDllEncoding{) method [48](#page-55-0) acserverconfig.xml [56](#page-63-0)

Actuate Basic building locale maps with [11](#page-18-0) calling C functions from [48](#page-55-1) conversion functions for [28,](#page-35-2) [29](#page-36-0) encoding with [44,](#page-51-0) [45,](#page-52-0) [47,](#page-54-0) [48](#page-55-2) parsing strings with [26](#page-33-0) restrictions for multiple code pages [49,](#page-56-1) [50](#page-57-0) saving sourc[e code for](#page-6-0) [49](#page-56-2)[,](#page-6-0) [50](#page-57-1) administrators v .afm files [63](#page-70-0) AggregationLabels tag [14](#page-21-0), [16](#page-23-0) AIX servers installing/uninstalling fonts [63](#page-70-1) Albanian country code [75](#page-82-1) alignment [74](#page-81-0) AM string [33](#page-40-12) AM tag [18](#page-25-3) AM/PM symbols [18](#page-25-4), [31](#page-38-1) angles [28](#page-35-3) ANSI C locales [11](#page-18-1) [application programming interfaces \(APIs\).](#page-0-0)  *See* specific Actuate API applications changing [orientation for](#page-29-0) [70](#page-77-2)[,](#page-29-0) [71](#page-78-2) restarting 22 running [48](#page-55-3) ar\_AE constant [75](#page-82-2) ar\_BH constant [75](#page-82-3) ar\_DZ constant [75](#page-82-4) ar\_EG constant [75](#page-82-5) ar\_IQ constant [75](#page-82-6) ar\_JO constant [75](#page-82-7) ar\_KW constant [75](#page-82-8) ar\_LB constant [75](#page-82-9) ar\_LY constant [75](#page-82-10) ar\_MA constant [75](#page-82-11) ar\_OM constant [75](#page-82-12) ar\_QA constant [75](#page-82-13) ar\_SA constant [75](#page-82-14) ar\_SY constant [75](#page-82-15) ar\_TN constant [75](#page-82-16) ar\_YE constant [76](#page-83-0) Arabic (Egypt) country code [75](#page-82-17)

Arabic country codes [75](#page-82-18) Arabic languages [70](#page-77-3) arctangents [28](#page-35-4) arrays [36](#page-43-0), [37](#page-44-0) Asc function [45](#page-52-1) ASCII characters [2,](#page-9-0) [3](#page-10-0) ASCII encoding [40,](#page-47-0) [44](#page-51-1) [ASCII files.](#page-0-0) *See* text files AscW function [45](#page-52-2) Atn function [28](#page-35-5) attributes [22,](#page-29-1) [32](#page-39-5) Australia country code [76](#page-83-1) Austria country code [76](#page-83-2)

#### **B**

[.bas files.](#page-0-0) *See* source files [Basic.](#page-0-0) *See* Actuate Basic BEA WebLogic Workshop [77](#page-84-0) Belgium country code [76](#page-83-3) Belize country code [76](#page-83-4) bg\_BG constant [76](#page-83-5) Big Endia[n encoding](#page-10-1) [47](#page-54-1) Big Fonts 3 Big5 character sets [3](#page-10-2) binary sorts [5](#page-12-0) binary values [5](#page-12-1) bitmap images [74](#page-81-1) Brazil country code [77](#page-84-1) [browsers.](#page-0-0) *See* web browsers built-in operators [49](#page-56-3) Bulga[rian country code](#page-53-0) [76](#page-83-6) bytes 46

#### **C**

C/C++ f[unctionality](#page-12-2) [48](#page-55-1) calendar 5 *[See also](#page-0-0)* dates; date formats calling external functions [48](#page-55-1) Canada country code [76](#page-83-7) case mappings [6](#page-13-0) case sensitivity [47](#page-54-2) CCur function [28](#page-35-6) CDate function [29](#page-36-1) CDbl function [28](#page-35-7) changing application orientation [70](#page-77-4), [71](#page-78-2)

control contents [73](#page-80-2) control orientation [72](#page-79-2), [73](#page-80-3) default fonts [66](#page-73-0) locale maps [21](#page-28-0), [22](#page-29-2) report orientation [71](#page-78-3) char data types [48](#page-55-4) character codes [44](#page-51-0), [45](#page-52-3) character mappings [2](#page-9-1), [6](#page-13-1) character sets overview [2](#page-9-1) single-byte vs. multi-byte [2](#page-9-2) supported/unsupported [43](#page-50-0) [character strings.](#page-0-0) *See* strings characters getting code page for [45](#page-52-4) getting from character codes [45](#page-52-5) getting from code pages [46](#page-53-1) multiple code pages and [46](#page-53-2), [49](#page-56-4), [52](#page-59-0), [66](#page-73-1) repeating in strings [45](#page-52-6), [46](#page-53-3) report d[esigns and](#page-12-3) [3](#page-10-3) sorting 5 charts [61–](#page-68-0)[62,](#page-69-0) [74](#page-81-2) *[See also](#page-0-0)* graphs ChDir function [49](#page-56-5) Chinese character sets [43,](#page-50-1) [61,](#page-69-1) [63](#page-70-2) Chinese country codes [76](#page-83-8) Chr function [46](#page-53-4) Chr\$ function [46](#page-53-5) ChrW function [45](#page-52-7) ChrW\$ function [45](#page-52-8) CInt function [28](#page-35-8) CJK languages [58](#page-65-0) clients [50](#page-57-2), [52](#page-59-1) CLng function [28](#page-35-9) clock *[See also](#page-0-0)* time; time formats formatting [31](#page-38-1) getting AM/PM strings for [33](#page-40-12) setting [18,](#page-25-5) [29](#page-36-2) clusters [57](#page-64-0) code [66](#page-73-2) code pages connections and multiple [50](#page-57-3) converting to [48–](#page-55-5)[49](#page-56-6) default listed [40](#page-47-1) developing for [3](#page-10-4), [45](#page-52-9), [47](#page-54-3), [48](#page-55-2), [49](#page-56-1) fonts and [3](#page-10-5)

precedence for [40](#page-47-2) report designs and multiple [49,](#page-56-2) [50,](#page-57-4) [52,](#page-59-2) [66](#page-73-3) strings and multiple [46](#page-53-6) supported [63](#page-71-0), [64](#page-71-1) Windows [platforms and](#page-9-2) [50](#page-57-0) code points 2 Code tag [16](#page-23-1) collation sequence [5](#page-12-4) comma delimited data [18](#page-25-6) command-line options [70,](#page-77-5) [71](#page-78-4) comments [49](#page-56-7) component references [37](#page-44-1) configurations database clients [50](#page-57-2), [52](#page-59-1) font metrics [56](#page-63-1) connections [50](#page-57-3) controls changing orientation for [72,](#page-79-2) [73](#page-80-3) positioning in designer [71,](#page-78-5) [72](#page-79-3) problems displaying [57](#page-64-1) repositioning contents [73](#page-80-2) setting fonts for [66](#page-73-4) conversions dates [29](#page-36-3) font metrics files [63](#page-70-0) numbers to currency [28](#page-35-10) report parameters [34](#page-41-0) strings [48](#page-55-6) copying font metrics files [64](#page-71-2) TrueType fonts [59](#page-66-0) Copyright tag [11](#page-18-2) Cos function [28](#page-35-11) cosine [28](#page-35-12) country codes [17,](#page-24-0) [75](#page-82-1) creating locale maps [11](#page-18-3) Croatian country code [76](#page-83-9) cs\_CZ constant [76](#page-83-10) CSng function [28](#page-35-13) CStr function [28](#page-35-14) currency conversions for [28](#page-35-10) getting decimal separators for [32](#page-39-6) getting thousands separators for [32](#page-39-7) specifying groupings for [17](#page-24-1) Currency data type [28](#page-35-15)

currency formats applying [16,](#page-23-2) [18,](#page-25-7) [31](#page-38-2) elements described [4](#page-11-0) getting [32](#page-39-8) currency symbols applying [4](#page-11-0) format strings and [31](#page-38-3) format tags and [16,](#page-23-2) [18](#page-25-5) getting [32](#page-39-9) Currency tag [18](#page-25-8) CurrencyDecimal tag [17](#page-24-2) CurrencyGrouping tag [17,](#page-24-3) [18](#page-25-9) CurrencySymbol tag [16](#page-23-3) customized\_fonts.rox [57](#page-64-2) customizing font metrics [57](#page-64-0) locales [22](#page-29-3) CVDate function [29](#page-36-4) Czech country code [76](#page-83-11)

#### **D**

da\_DK constant [76](#page-83-12) data default fonts for [66](#page-73-5) [formatting.](#page-0-0) *See* [formatting; formats](#page-12-3) sorting 5 Data font option [66](#page-73-6) data types conversion functions for [28,](#page-35-10) [29](#page-36-3) encoding restrictions and [49](#page-56-8) external functions and [48](#page-55-4) databases configuring clients for [50,](#page-57-2) [52](#page-59-1) connecting to [50](#page-57-3) localization example for [35](#page-42-0)[–38](#page-45-0) Date data type [29](#page-36-5) date format symbols [19](#page-26-2) date format tags [16,](#page-23-4) [17](#page-24-4) date formats applying [16,](#page-23-4) [17,](#page-24-4) [30](#page-37-0) constructing patterns for [19](#page-26-3) elements described [4](#page-11-1) getting [32](#page-39-10), [33](#page-40-13) locale maps and [16,](#page-23-4) [17,](#page-24-4) [19,](#page-26-3) [30](#page-37-1) date separators [18,](#page-25-10) [31,](#page-38-4) [33](#page-40-14) Date tag [12](#page-19-0), [16](#page-23-5), [17](#page-24-5), [18](#page-25-11)

DateAdd function [29](#page-36-6) DateDiff function [29](#page-36-7) DatePart function [29](#page-36-8) dates *[See also](#page-0-0)* calendar; date formats converting to [29](#page-36-9) formatting [4](#page-11-1) multi-language environments and [5](#page-12-5) ordering elements of [17](#page-24-6) parsing [27](#page-34-0), [29](#page-36-9) specifying for Japanese locales [35](#page-42-1) DateTime tag [12,](#page-19-1) [17](#page-24-7) DateValue function [29](#page-36-10) day abbreviations [33](#page-40-15) Day function [29](#page-36-11) day of month [29](#page-36-12) day of week [17,](#page-24-8) [29,](#page-36-13) [30,](#page-37-2) [33](#page-40-16) DaysOfWeek tag [17](#page-24-9) de\_AT constant [76](#page-83-13) de\_CH constant [76](#page-83-14) de\_DE constant [76](#page-83-15) de\_LI constant [76](#page-83-16) decimal places [17](#page-24-10) decimal separators [17](#page-24-11) currency [4](#page-11-2), [17](#page-24-12), [31](#page-38-5), [32](#page-39-6) format strings and [31](#page-38-6) numeric v[alues](#page-24-14) [17](#page-24-13)[,](#page-24-14) [18](#page-25-12)[,](#page-24-14) [26](#page-33-1)[,](#page-24-14) [31](#page-38-5)[,](#page-24-14) [33](#page-40-17) Decimal tag 17 default code pages [40](#page-47-1) default encoding [50](#page-57-5) default fonts [61,](#page-69-2) [66](#page-73-7) default locale [8](#page-15-0), [11,](#page-18-4) [34](#page-41-1) default locale ID [17](#page-24-15) default values [34](#page-41-2) Denmark country code [76](#page-83-17) [Design Editor.](#page-0-0) *See* e.Report Designer Professional designs Japanese locales and [34](#page-41-3) localizing [22,](#page-29-4) [23,](#page-30-0) [24](#page-31-0) multiple code pages and [49](#page-56-2), [50](#page-57-4), [52](#page-59-2), [66](#page-73-3) PostScript fonts and [57](#page-64-3) specifying orie[ntation for](#page-10-3) [70](#page-77-6)[–](#page-10-3)[74](#page-81-3) user input and 3 desktop reporting [8](#page-15-1)[–9](#page-16-0) detail reports [35](#page-42-2) developers [v](#page-6-1)

DHTML reports PostScript fonts and [57](#page-64-4) directories creating for TrueType fonts [59](#page-66-1) displaying controls [71](#page-78-5) reports [24](#page-31-1), [25](#page-32-0), [71](#page-78-6) DisplayName tag [17](#page-24-16) DLLs [48](#page-55-7) documentation [v](#page-6-2) DOS shell [48](#page-55-3) dos2unix utility [63](#page-70-3) Double data type [28](#page-35-16) downloading search results [18](#page-25-6) Dutch country codes [76](#page-83-3) dynamic text controls [65](#page-72-0) [dynamic-link libraries.](#page-0-0) *See* DLLs

#### **E**

e.Report Designer Professional default fonts for [66](#page-73-8) embedding fonts and [57](#page-64-3) running reports from [44](#page-51-2) specifying orientation for [70](#page-77-7) [e.Reporting Server.](#page-0-0) *See* iServer [e.reports.](#page-0-0) *See* reports Egypt country code [75](#page-82-17) el\_GR constant [76](#page-83-18) en\_AU constant [76](#page-83-19) en\_BZ constant [76](#page-83-20) en\_CA constant [76](#page-83-21) en\_GB constant [76](#page-83-22) en\_IE constant [76](#page-83-23) en\_NZ constant [76](#page-83-24) en\_US constant [76](#page-83-25) en\_ZA constant [76](#page-83-26) encoding backward compatibility for [45](#page-52-10), [46](#page-53-7) caution for byte [lengths and](#page-10-6) [46](#page-53-8) code pages and 3 configuring databases for [50](#page-57-6), [52](#page-59-1) developing for [44](#page-51-0), [45](#page-52-0), [47](#page-54-0), [48](#page-55-2), [49](#page-56-1) external  $C/C++$  functions and [48](#page-55-8) multi-lang[uage reports and](#page-47-3) [2](#page-9-3) overview 40 precedence for [40,](#page-47-2) [44](#page-51-3)

restrictions for [50](#page-57-0) setting from Component Editor [43](#page-50-2) specifying default [50](#page-57-5) supported character sets for [43](#page-50-0) Encoding parameter [47](#page-54-4) English character sets [43](#page-50-3), [47](#page-54-5) English country codes [76](#page-83-1) English locales [20](#page-27-2) Environ function [48](#page-55-9) Environ\$ function [48](#page-55-9) environment variables [48](#page-55-10) erdpro.jpn [34](#page-41-4) es\_ES constant [77](#page-84-2) es\_MX constant [77](#page-84-3) Estonian country code [76](#page-83-27) et\_EE constant [76](#page-83-28) Euro currency symbol [32](#page-39-11) [.exe files.](#page-0-0) *See* executable files executable files embedding fonts in [56,](#page-63-2) [57](#page-64-3) executing reports from desktop [8](#page-15-1)[–9,](#page-16-0) [44](#page-51-4) in multi-lo[cale environments](#page-35-17) [34](#page-41-5) Exp function 28 exponentiation [28](#page-35-18) expressions conversion functions for [28](#page-35-2), [29](#page-36-0) parsing for [26](#page-33-2), [27](#page-34-0) External Basic encoding option [50](#page-57-7) external functions [48](#page-55-1) external source files [50](#page-57-8) externalized fonts [56](#page-63-3)

#### **F**

fa\_IR constant [76](#page-83-29) Farsi character sets [70](#page-77-3) Farsi country code [76](#page-83-30) fi\_FI constant [76](#page-83-31) files *[See also](#page-0-0)* specific types encoding requirements for [3](#page-10-6) multi-language character sets for [2](#page-9-4) opening text [37,](#page-44-2) [47](#page-54-6) saving [49,](#page-56-9) [50](#page-57-1) specifying enc[oding schemes for](#page-80-4) [47](#page-54-4) Finish() method 73

Finland country code [77](#page-84-4) Finnish country code [76](#page-83-32) Fix function [28](#page-35-19) font metrics files converting to ISO [63](#page-70-0) customizing [57](#page-64-0) overview [56](#page-63-3) renaming [57](#page-64-5) Fontographer [62](#page-70-4) fonts adding to charts [61–](#page-68-0)[62](#page-69-0) applying Unicode [66–](#page-73-9)[67](#page-74-1) changing default [66](#page-73-0) code pages for [63](#page-71-0), [64](#page-71-1) configuring servers for [56](#page-63-1) developing for [61](#page-69-3), [65](#page-72-0) embedding [58](#page-65-1) installing [59](#page-66-2), [62](#page-69-4) mapping [59](#page-67-0) overview [3](#page-10-7), [56](#page-63-4)–[60](#page-67-1) precedence for [57](#page-64-6) report designs and [52](#page-59-3) substitution for [65](#page-73-10) uninstalling PostScript [65](#page-72-1) unsupported [57](#page-65-2) Fonts folder [62](#page-69-5) fontutils command [63](#page-70-5), [64](#page-71-3), [65](#page-72-2) fontutils utility [63](#page-70-6) format fields [30](#page-37-3) Format function [30,](#page-37-4) [31](#page-38-7) format patterns [12,](#page-19-2) [19,](#page-26-3) [21,](#page-28-1) [30](#page-37-5) format strings [30](#page-37-5) format tags [16](#page-23-4), [17](#page-24-4), [20](#page-27-3) Format\$ function [30,](#page-37-6) [31](#page-38-8) FormatPatterns tag [12](#page-19-2) formats getting [32](#page-39-8) locale maps and [16,](#page-23-5) [17](#page-24-5) locale precedence for [8](#page-15-2) multiple l[ocales and](#page-11-3) [7](#page-14-0) overview 4 formatting data [30](#page-37-7)[–31](#page-38-9) overview [4](#page-11-4) fr\_CA constant [76](#page-83-33) fr\_CH constant [76](#page-83-34) fr\_FR constant [76](#page-83-35) FractionDigits tag [17](#page-24-17)

fractions [28](#page-35-20) French configurations [35](#page-42-3) French country codes [76](#page-83-36) full date formats [17](#page-24-18) Full tag [19](#page-26-4) full time formats [19](#page-26-5) functions calling  $C/C_{++}$  [48](#page-55-1) code pages and [40](#page-47-4) date expressions and [29](#page-36-0) encoding with [44](#page-51-5)[–47](#page-54-7), [48](#page-55-2) numeric expressions and [28](#page-35-2) parsing strings with [26](#page-33-0)

#### **G**

generating output [56](#page-63-5) reports [24](#page-31-2), [25](#page-32-1) Germany country code [76](#page-83-37) GetFactoryLocale() method [24,](#page-31-3) [25](#page-32-2) GetLayoutOrientation() method [73](#page-80-5) GetLocaleAttribute() method [32,](#page-39-12) [33](#page-40-18) GetLocaleName() method [32](#page-39-13), [33](#page-40-18) GetPrintLocale() method [25](#page-32-3) GetViewLocale() method [25,](#page-32-4) [26](#page-33-3) global variables [36](#page-43-1) graphical [user interfaces](#page-80-6) [21](#page-28-2)[,](#page-80-6) [22](#page-29-5) graphics 73 graphs *[See also](#page-0-0)* charts Greek country code [76](#page-83-38) grouping separators [17](#page-24-19) currency [18](#page-25-13) Grouping tag [17](#page-24-20) GUIs [21,](#page-28-2) [22](#page-29-5)

#### **H**

hash arrays [36,](#page-43-0) [37](#page-44-0) he IL constant [76](#page-83-39) headers specifying locales in [23](#page-30-1) Hebrew configurations [70](#page-77-3) Hebrew country code [76,](#page-83-40) [77](#page-84-5) hexadecimal values [2](#page-9-5) Hong Kong Su[pplementary characters](#page-36-14) [3](#page-10-8)[,](#page-36-14) [43](#page-50-4) Hour function 29

HP-UX systems installing/uninstalling fonts [63](#page-70-7) hr HR constant [76](#page-83-41) hu\_HU constant [77](#page-84-6) Hungarian country code [77](#page-84-7)

#### **I**

IBM-AIX systems installing/uninstalling fonts [63](#page-70-1) id\_ID constant [77](#page-84-8) identifiers [49](#page-56-10) image files [74](#page-81-4) images [73](#page-80-6) in\_ID constant [77](#page-84-9) Indonesian country code [77](#page-84-10) infinity symbols [18](#page-25-14) Infinity tag [18](#page-25-15) Information Console localizing login pages for [17](#page-24-21) loc[alizing reports for](#page-10-3) [22](#page-29-6)[–](#page-10-3)[23](#page-30-2) input 3 InputB function [47](#page-54-8) InputDateMode tag [17](#page-24-22) installing fonts [59](#page-66-2), [62](#page-69-4) InstrB function [47](#page-54-9) Int function [28](#page-35-21) IntCurrency tag [18](#page-25-16) Integer data type [28](#page-35-22) [interfaces.](#page-0-0) *See* application programming interfaces; GUIs Internal Basic sourc[e encoding option](#page-57-10) [50](#page-57-9) internal source files 50 international curren[cy symbols](#page-9-6) [18](#page-25-17) internationalization 2 *[See also](#page-0-0)* locales IntFractionDigits tag [17](#page-24-23) Ireland country code [76](#page-83-42) IsDate function [29](#page-36-15) iServer [21](#page-28-3) IsNumeric function [28](#page-35-23) ISO character sets [43](#page-50-5) ISO currency symbols [4](#page-11-5) it CH constant [77](#page-84-11) it\_IT constant [77](#page-84-12) Italian country codes [77](#page-84-13)

iw\_IL constant [77](#page-84-14)

#### **J**

ja\_JP constant [77](#page-84-15) Japanese character sets [43,](#page-50-6) [61](#page-69-6) Japanese configurations installing fonts for [61,](#page-69-7) [63](#page-70-8) setting up [34](#page-41-3) Japanese country code [77](#page-84-16) [Java archives.](#page-0-0) *See* jar files

#### **K**

keywords [30](#page-37-3), [49](#page-56-11) Kill function [49](#page-56-12) ko\_KR constant [77](#page-84-17) Korean character sets [43,](#page-50-7) [62,](#page-69-8) [63](#page-70-9) Korean country code [77](#page-84-18)

#### **L**

Label font option [66](#page-73-11) labels default fonts for [66](#page-73-12) displaying [74](#page-81-5) referencing components in [37](#page-44-1) language codes [17](#page-24-24) language elements [49](#page-56-1) *[See also](#page-0-0)* Actuate Basic Language variable [43](#page-50-8) [language-specific implementations.](#page-0-0) *See* locales Latin character sets [58](#page-65-3) Latvian country code [77](#page-84-19) layout pane [71](#page-78-5) LayoutOrientation property [72](#page-79-4) LeftB function [47](#page-54-10) LeftB\$ function [47](#page-54-11) left-to-right orientation [71,](#page-78-7) [72](#page-79-5) LenB function [47](#page-54-12) libraries getting external functions from [48](#page-55-7) localization example for [36](#page-43-0) Liechtenstein country code [76](#page-83-43) line breaking for text in Actuate Basic reports [53](#page-60-0) LineWidthPad[ding property](#page-12-6) [65](#page-73-13) linguistic sorts 5

list separators [18](#page-25-18) List tag [18](#page-25-19) literals [49](#page-56-13) Little Endian encoding [47](#page-54-13) [Live Report Extension.](#page-0-0) *See* LRX local currency symbols [4](#page-11-6), [18](#page-25-7) [locale codes.](#page-0-0) *See* locale IDs Locale ID tag [12,](#page-19-3) [17](#page-24-25) locale IDs [12](#page-19-3), [17](#page-24-25), [22](#page-29-7) locale maps backward compatibility for [20](#page-27-3) changing [21,](#page-28-0) [22](#page-29-2) creating [11](#page-18-3) format keywords in [30](#page-37-3) overview [11,](#page-18-0) [21–](#page-28-4)[22](#page-29-8) setting default locales in [8](#page-15-3) XML tags described [16](#page-23-6) Locale property [23,](#page-30-3) [24,](#page-31-4) [25](#page-32-5) locale-dependent format [30](#page-37-5) localemap.xml [11](#page-18-3), [21](#page-28-5) *[See also](#page-0-0)* locale maps locales case mappings for [6](#page-13-0) customizing [22](#page-29-3) defaults for [40,](#page-47-1) [61](#page-69-2) design considerations for [3,](#page-10-9) [34,](#page-41-6) [52](#page-59-2) examples for [35–](#page-42-4)[38,](#page-45-0) [72](#page-79-6) [formatting data for.](#page-0-0) *See* formatting data getting information about [32](#page-39-14), [33](#page-40-19) getting specific attributes [32](#page-39-5) overriding [report orientation for](#page-9-7) [72](#page-79-7) overview 2 parsing strings for [26–](#page-33-4)[29](#page-36-16) setting [22,](#page-29-4) [23–](#page-30-4)[26](#page-33-5) sorting data for [5](#page-12-3) specifying [default](#page-16-1) [8](#page-15-0)[,](#page-16-1) [11](#page-18-4)[,](#page-16-1) [34](#page-41-1) supported 9 login pages displaying locale-specific names on [17](#page-24-21) selecting locales on [22](#page-29-9) Long data type [28](#page-35-24) long date formats [16,](#page-23-7) [32](#page-39-10) Long tag [19](#page-26-6) long time formats [19](#page-26-7) LongYear tag [19](#page-26-8) lowercase characters [6](#page-13-1) –ltr option [71](#page-78-8)

LTR setting [71](#page-78-9) lv\_LV constant [77](#page-84-20)

#### **M**

Management Console locale-specific mappings for [21](#page-28-6) localizing login pages for [17](#page-24-21) mapping characters [2,](#page-9-1) [6](#page-13-1) TrueType fonts [59](#page-67-0) master fonts.rox [56](#page-63-6) medium date formats [17](#page-24-26) Medium tag [18](#page-25-20) medium time formats [18](#page-25-21) methods *[See also](#page-0-0)* functions; specific method localization example for [36](#page-43-2) Mexico country code [77](#page-84-21) Microsoft Developer Studio [74](#page-81-6) MidB function [47](#page-54-14) MidB\$ function [47](#page-54-15) Minus tag [18](#page-25-22) Minute function [29](#page-36-17) [monetary values.](#page-0-0) *See* currency; currency formats month abbreviations [33](#page-40-20) Month function [29](#page-36-18) month names [17,](#page-24-27) [31,](#page-38-10) [33](#page-40-21) MonthsOfYear tag [17](#page-24-28) multibyte characters [2](#page-9-8), [46](#page-53-9) multi-language encoding [2,](#page-9-3) [3](#page-10-6) multilingual reporting [7](#page-14-0) multi-locale environments case mappings for [6](#page-13-0) designing reports for [3](#page-10-10) formatting for [4](#page-11-4) installing fonts for [55](#page-62-0) sorting data for [5](#page-12-3) multiple code pages [43,](#page-50-9) [46,](#page-53-6) [49,](#page-56-2) [52,](#page-59-4) [66](#page-73-14) restrictions for [49,](#page-56-4) [50](#page-57-0)

#### **N**

NameLists tag [13](#page-20-0) negative numbers [18](#page-25-23) Negative tag [18](#page-25-24) Netherlands country code [76](#page-83-44) New Zealand country code [76](#page-83-45) nl\_BE constant [76](#page-83-46) nl\_NL constant [76](#page-83-47) NLS\_LANG, setting [51](#page-58-0) no\_NO constant [77](#page-84-22) no\_NY constant [77](#page-84-23) Norwegian country codes [77](#page-84-24) not a number symbols [18](#page-25-25) NotANumber tag [18](#page-25-26) numbers [formatting.](#page-0-0) *See* numeric formats getting decimal separators for [33](#page-40-17) getting fractional part [28](#page-35-20) getting thousands separators for [33](#page-40-22) locale mappings for [17,](#page-24-29) [18](#page-25-27) parsing [26](#page-33-2), [28](#page-35-25) strings as [28](#page-35-25) numeric formats applying to specific [locales](#page-11-0) [31](#page-38-2) elements described 4

#### **O**

Oct function [28](#page-35-26) Oct\$ function [28](#page-35-27) octal notation [28](#page-35-28) Open function [49](#page-56-14) Open statement [47](#page-54-6) opening command prompt windows [71](#page-78-10) Registry Editor window [70](#page-77-8) text files [37](#page-44-2), [47](#page-54-6) operators [49](#page-56-3) orientation changing application window [70,](#page-77-4) [71](#page-78-2) changing control content [73](#page-80-7) changing report [71](#page-78-3) multi-loca[le environments and](#page-77-9) [3](#page-10-3) overview 70 setting Design Editor [71](#page-78-11) setting programmatically [73](#page-80-8) specifying right-to-left [70](#page-77-10) origin [71](#page-78-12), [72](#page-79-8), [73](#page-80-9) output [56,](#page-63-5) [57](#page-64-1) embedding fonts in [58](#page-65-1)

#### **P**

page orientation changing [71](#page-78-3) multi-loca[le environments and](#page-77-9) [3](#page-10-3) overview 70 setting programmatically [73](#page-80-8) PageNumbers tag [12,](#page-19-4) [17](#page-24-30) parameters converting [34](#page-41-0) setting locales from [25](#page-32-6) ParseDate() method [26,](#page-33-6) [27](#page-34-1) ParseNumeric() method [26](#page-33-7) parsing strings [26](#page-33-8)[–29](#page-36-16) patterns [12](#page-19-2), [19](#page-26-3), [21](#page-28-1), [30](#page-37-5) PDF files embedding fonts in [58](#page-65-1) PostScript fonts and [57](#page-64-1) pdffont.map file [59](#page-66-3) Percent tag [18](#page-25-28) percentages [18](#page-25-0), [31](#page-38-0) performance [57](#page-64-7) PFA files [63](#page-70-10) pl\_PL constant [77](#page-84-25) Plus tag [18](#page-25-29) PM string [33](#page-40-23) PM tag [18](#page-25-30) Polish country code [77](#page-84-26) Portuguese country codes [77](#page-84-1) Positions tag [13](#page-20-1), [17](#page-24-31) positive numbers [18](#page-25-27) Positive tag [18](#page-25-31) PostScript fonts [57,](#page-64-8) [63](#page-70-11) uninstalling [65](#page-72-1) precedence code pages [40](#page-47-2) encoding [44](#page-51-3) fonts [57](#page-64-6) printers installing fonts on [63](#page-70-12), [64](#page-71-4) UNIX configurations for [65](#page-72-3) printing dynamic text controls and [65](#page-72-3) installing PostScript fonts for [63](#page-70-13) setting local[es for](#page-6-1) [24](#page-31-5)[,](#page-6-1) [25](#page-32-7) programmers v

programming languages *[See also](#page-0-0)* Actuate Basic programs [48](#page-55-3) pt\_BR constant [77](#page-84-27) pt\_PT constant [77](#page-84-28)

### **R**

regional settings [8](#page-15-4) Registry Editor changing [application orientation](#page-77-8) [70](#page-77-11) opening 70 report designs Japanese locales and [34](#page-41-3) localizing [22,](#page-29-4) [23,](#page-30-0) [24](#page-31-0) multiple code pages and [49](#page-56-2), [50](#page-57-4), [66](#page-73-3) PostScript fonts and [57](#page-64-3) specifying orie[ntation for](#page-10-3) [70](#page-77-6)[–](#page-10-3)[74](#page-81-3) user input and 3 with multiple code pages [52](#page-59-2) [report executable files.](#page-0-0) *See* report object executable files report files *[See also](#page-0-0)* specific encoding requirements for [3](#page-10-6) multi-language character sets for [2](#page-9-4) specifying encoding schemes for [47](#page-54-4) report object executable files embedding fonts in [56](#page-63-2), [57](#page-64-3) [report servers.](#page-0-0) *See* i.Server; servers ReportEncoding property [43](#page-50-10) reports [designing.](#page-0-0) *See* designing reports developing for [11](#page-18-0) displaying [22](#page-29-9) encoding restrictions for [50](#page-57-0) formatting for multiple locales [7](#page-14-0) locale-specific examples for [35](#page-42-4)[–38](#page-45-0) orientation defaults for [71](#page-78-6) overriding page orientation for [72](#page-79-9) running from desktop [8–](#page-15-1)[9,](#page-16-0) [44](#page-51-4) running in m[ulti-locale environments](#page-56-11) [34](#page-41-5) reserved words 49 resources [49](#page-56-0) restarting applications [22](#page-29-0) RightB function [47](#page-54-16) RightB\$ function [47](#page-54-17)

RightToLeft constant [72](#page-79-10) right-to-left orientation [70](#page-77-9) ro\_RO constant [77](#page-84-29) Romanian country code [77](#page-84-30) [.rox files.](#page-0-0) *See* [report object executable files](#page-78-13) –rtl option 71 ru\_RU constant [77](#page-84-31) running programs [48](#page-55-3) running reports from desktop [8](#page-15-1)[–9,](#page-16-0) [44](#page-51-4) in multi-locale environments [34](#page-41-5) runtime code page [45](#page-52-9), [46](#page-53-4) runtime locales getting names [32](#page-39-15) parsing for [26](#page-33-9), [27](#page-34-2), [29](#page-36-19) Russian country code [77](#page-84-32)

#### **S**

saving source files [49,](#page-56-9) [50](#page-57-1) search results [18](#page-25-6) Second function [29](#page-36-20) separators currency [4](#page-11-2), [17](#page-24-12), [31](#page-38-5), [32](#page-39-6) dates [18](#page-25-10), [31](#page-38-4), [33](#page-40-14) format strings and [31](#page-38-11) format tags for [17](#page-24-13), [18](#page-25-12) numeric values [17](#page-24-13), [18](#page-25-12), [31](#page-38-5), [33](#page-40-17) parsing and [26](#page-33-1) time formats [18](#page-25-32), [33](#page-40-24) Separators tag [13,](#page-20-2) [17,](#page-24-32) [18](#page-25-33) sequential files [47](#page-54-18) Serbian country code [77](#page-84-33) serial numbers [29](#page-36-21) servers configuring font metrics for [56](#page-63-1) installing fonts on [59](#page-66-2), [63](#page-70-14), [64](#page-71-5) printing from [25](#page-32-8) restarting [22](#page-29-10) specifying locales for [21](#page-28-3) SetLayoutOrientation() method [73](#page-80-10) sfdata database [35](#page-42-5) shared libraries [48](#page-55-7) Shell function [48](#page-55-3) short date formats [16,](#page-23-8) [33](#page-40-13) Short tag [18](#page-25-34) short time formats [18](#page-25-35)

ShortHalf tag [19](#page-26-9) ShortMonth tag [19](#page-26-10) ShortQuarter tag [19](#page-26-11) ShortWeek tag [19](#page-26-12) Sign tag [18](#page-25-36) Simplified C[hinese character sets](#page-35-29) [43](#page-50-1) Sin function 28 sine [28](#page-35-30) Single data type [28](#page-35-31) single-byte character sets [2](#page-9-9) sk\_SK constant [77](#page-84-34) sl\_SI constant [77](#page-84-35) Slovak country code [77](#page-84-36) Slovenian country code [77](#page-84-37) SOAP API [22](#page-29-11) Solaris [systems](#page-12-3) [63](#page-70-15) sorting 5 source code [66](#page-73-2) Source editor font option [66](#page-73-15) source files [49](#page-56-9), [50](#page-57-1) South Africa country code [76](#page-83-48) Spain country code [77](#page-84-38) Spanish country codes [77](#page-84-39) sq\_AL constant [75](#page-82-19) Sqr function [28](#page-35-32) square roots [28](#page-35-33) sr\_YU constant [77](#page-84-40) Str function [28](#page-35-34) Str\$ function [28](#page-35-35) String data type [28](#page-35-36) String\$ function [46](#page-53-10) strings converting to code pages [48](#page-55-6) encoding and [40](#page-47-5) entering literals in [49](#page-56-13) externalizing [36](#page-43-3) getting character codes for [45](#page-52-11) locale-dependent format [30](#page-37-5) multiple code pages and [46](#page-53-6) parsing [26](#page-33-8)–[29](#page-36-16) repeating characters in [45](#page-52-6), [46](#page-53-3) retrieving from arrays [37](#page-44-3) StringW function [45](#page-52-12) StringW\$ function [45](#page-52-13) structure pane [71](#page-78-14) subreports [72](#page-79-11) substrings [47](#page-54-19)

Sun systems [63](#page-70-15) supported locales [9](#page-16-1) sv\_FI constant [77](#page-84-41) sv\_SE constant [77](#page-84-42) Swedish country codes [77](#page-84-43) Switzerland country code [76](#page-83-49), [77](#page-84-44) Symbols tag [13,](#page-20-3) [18](#page-25-37) system locale parameter [11](#page-18-5) system resources [49](#page-56-0) system settings [8](#page-15-4) SystemLocales parameter [11](#page-18-5)

#### **T**

tags [16](#page-23-6) Tan function [28](#page-35-37) tangent [28](#page-35-38) text adding to charts [61–](#page-68-0)[62](#page-69-0) changing orientation for [73,](#page-80-3) [74](#page-81-7) default fonts for [66](#page-73-12) entering as literals [49](#page-56-13) printing from UNIX servers [65](#page-72-0) problems displaying [57](#page-64-4) text controls [65](#page-72-0) Text encoding option [50](#page-57-11) text files encoding [2](#page-9-4) externalized strings in [36](#page-43-3) opening [37,](#page-44-2) [47](#page-54-6) writing source code to [50](#page-57-12) [text strings.](#page-0-0) *See* strings TextPlacement property [74](#page-81-8) th\_TH constant [77](#page-84-45) Thai country code [77](#page-84-46) thou[sands separator](#page-36-22) [4](#page-11-7)[,](#page-36-22) [26,](#page-33-10)[31](#page-38-11)[,](#page-36-22) [32](#page-39-7)[,](#page-36-22) [33](#page-40-22) time 29 *[See also](#page-0-0)* time formats; clock time format tags [18](#page-25-38), [19](#page-26-13) time formats applying [18](#page-25-38), [19](#page-26-13), [30](#page-37-7) constructing patterns for [20](#page-27-4) custom locales and [22](#page-29-12) elements described [4](#page-11-1) getting [33](#page-40-25) time separators [18,](#page-25-32) [33](#page-40-24) time symbols [20](#page-27-5)

Time tag [12](#page-19-5), [18](#page-25-39), [19](#page-26-14) Timespan tag [12,](#page-19-6) [19](#page-26-15) TimeValue function [29](#page-36-23) tr\_TR constant [77](#page-84-47) Traditional Chinese character sets [3,](#page-10-8) [43](#page-50-11) TrueType fonts [57](#page-65-4), [59](#page-66-4) Turkey country code [77](#page-84-48) Type1 PostScript fonts [57](#page-64-3)

#### **U**

UCS-2 character codes [45](#page-52-3) UCS-2 character sets [43](#page-50-12) UCS-2 encoding [2,](#page-9-0) [40,](#page-47-6) [45,](#page-52-14) [46](#page-53-8) UCS-2BE encoding [47](#page-54-1) UCS-2LE encoding [47](#page-54-13), [49](#page-56-15), [50](#page-57-13) uk\_UA constant [77](#page-84-49) Ukrainian country code [77](#page-84-50) Unicode character sets [2](#page-9-10), [3](#page-10-11), [43](#page-50-13) Unicode encoding option [50](#page-57-14) Unicode fonts [52,](#page-59-3) [66](#page-73-16) uninstalling PostScript fonts [65](#page-72-1) United Kingdom country code [76](#page-83-50) United States country code [76](#page-83-51) UNIX servers encoding requirements for [51](#page-58-0) installing fonts for [59](#page-66-4), [62](#page-70-16)[–65](#page-72-4) master fonts file for [56](#page-63-7) printing from [65](#page-72-3) uppercase characters [6](#page-13-1) URLs specifying locales in [22](#page-29-13) supplementary character sets and [3](#page-10-12) UseExterna[lizedFonts variable](#page-10-3) [56](#page-63-8) user input 3 user interfaces [21,](#page-28-2) [22](#page-29-5) UTF-8 encoding [2](#page-9-11), [43](#page-50-13)

#### **V**

values [74](#page-81-9) *[See also](#page-0-0)* data variables converting to numeric types [28](#page-35-39) localization examples for [36](#page-43-1) Variant data type [29](#page-36-24) Version tag [11](#page-18-6)

viewing controls [71](#page-78-5) reports [24](#page-31-1), [25](#page-32-0), [71](#page-78-6) [volumes.](#page-0-0) *See* Encyclopedia volumes

#### **W**

week days [17,](#page-24-8) [29,](#page-36-13) [30,](#page-37-2) [33](#page-40-16) Weekday function [29](#page-36-25) WindowOrientation registry [key](#page-15-4) [70,](#page-77-12)[71](#page-78-9) Windows Regional Settings 8 Windows servers changing application orientation for [70](#page-77-13) encoding restrictions for [50](#page-57-0) installing fonts for [56,](#page-63-9) [62](#page-69-4) specifying default locales for [8](#page-15-4)

#### **X**

XML tags [16,](#page-23-6) [20](#page-27-3)

#### **Y**

Year function [29](#page-36-26) Yugoslavia country code [77](#page-84-51)

#### **Z**

zh\_CN constant [76](#page-83-52) zh\_HK constant [76](#page-83-53) zh\_SG constant [76](#page-83-54) zh\_TW constant [76](#page-83-55)